## **ISBE Student Assessment Update**

### Illinois State Board of Education April 12, 2024

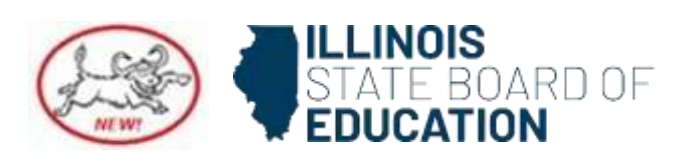

## **Agenda**

- General Updates
- Illinois Science Assessment (ISA)
- Illinois Assessment of Readiness (IAR)
- ISBE-Provided SAT with Essay, PSAT 10, PSAT 8/9
- Dynamic Learning Maps Alternate Assessment (DLM-AA)
- ACCESS/Alternate ACCESS (WIDA)
- Upcoming Webinars
- Contact Information

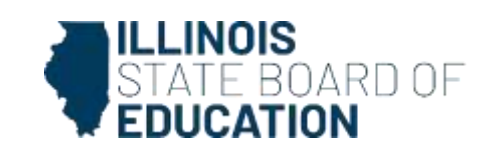

## **General Updates**

- To register for upcoming Assessment Update Webinars, open the blue "Presentations and Webinars" accordion on the Communications [webpage, and click on the "Registration" link.](http://www.isbe.net/Pages/Assessment-Communications.aspx)
- All Assessment Update Webinars are recorded and posted, along with the presentation slide deck, on the "[Presentations and Webinars Archive](http://www.isbe.net/Pages/Assessment-Webinars.aspx)" page.

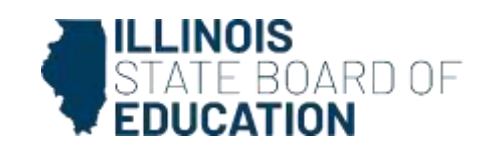

### **2024-25 Illinois State Assessment Dates**

• The available 2024-25 State [Assessment Dates](https://www.isbe.net/Documents/State-Assessment-Dates-2024-25.pdf) have been [posted on the Communications](https://www.isbe.net/Pages/Assessment-Communications.aspx)  webpage and on each assessment webpage.

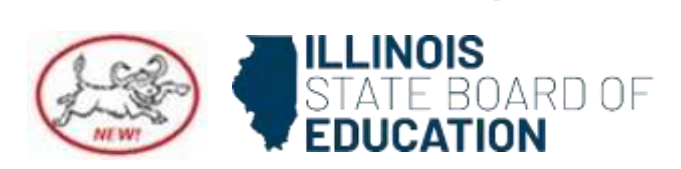

## **Assessing Students**

- Local districts establish a testing window within the larger statedesignated testing window for the state accountability assessments.
- Students who transfer into a district after the local test administration window should be tested, if feasible, within the larger state -designated testing window.
- If not feasible, then during the correction window for assessments, the district will have to provide a [reason for no valid test attempt](https://www.isbe.net/Documents/reason-no-valid-test-attmpt.pdf#search=RNVTA).

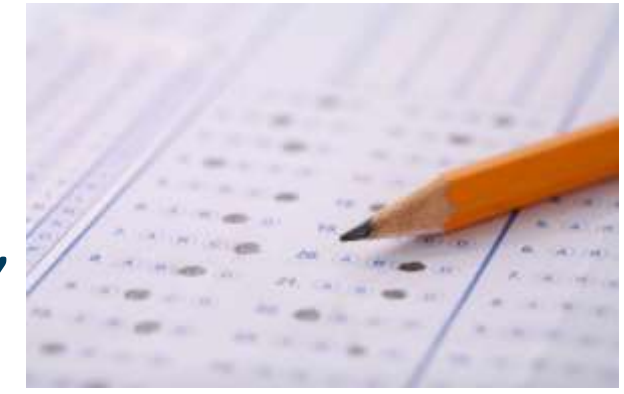

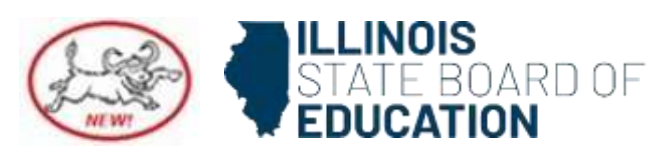

### **Assessment Enrollment Verification Report**

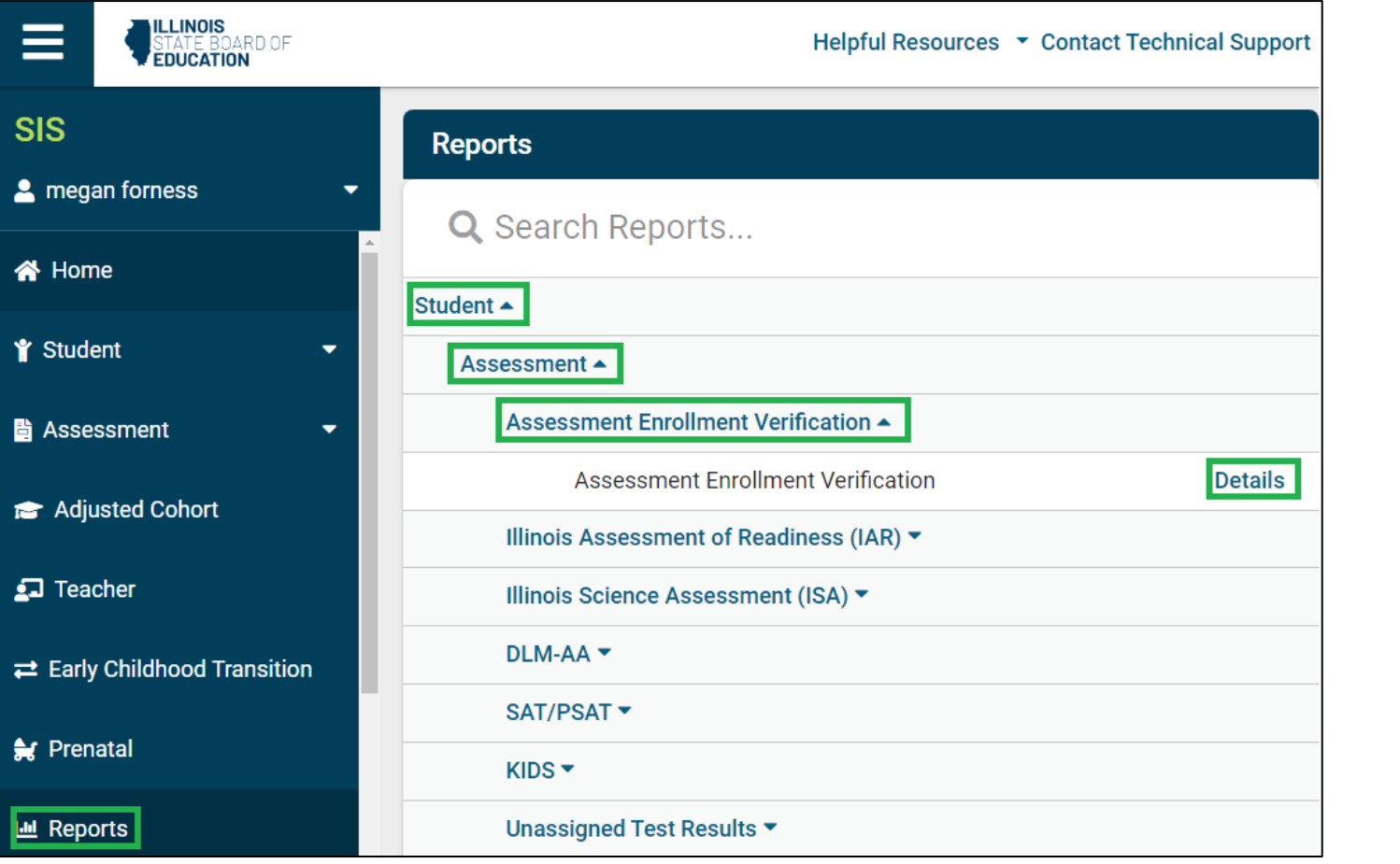

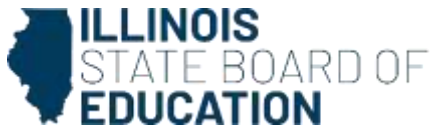

### **Assessment Enrollment Verification Report**

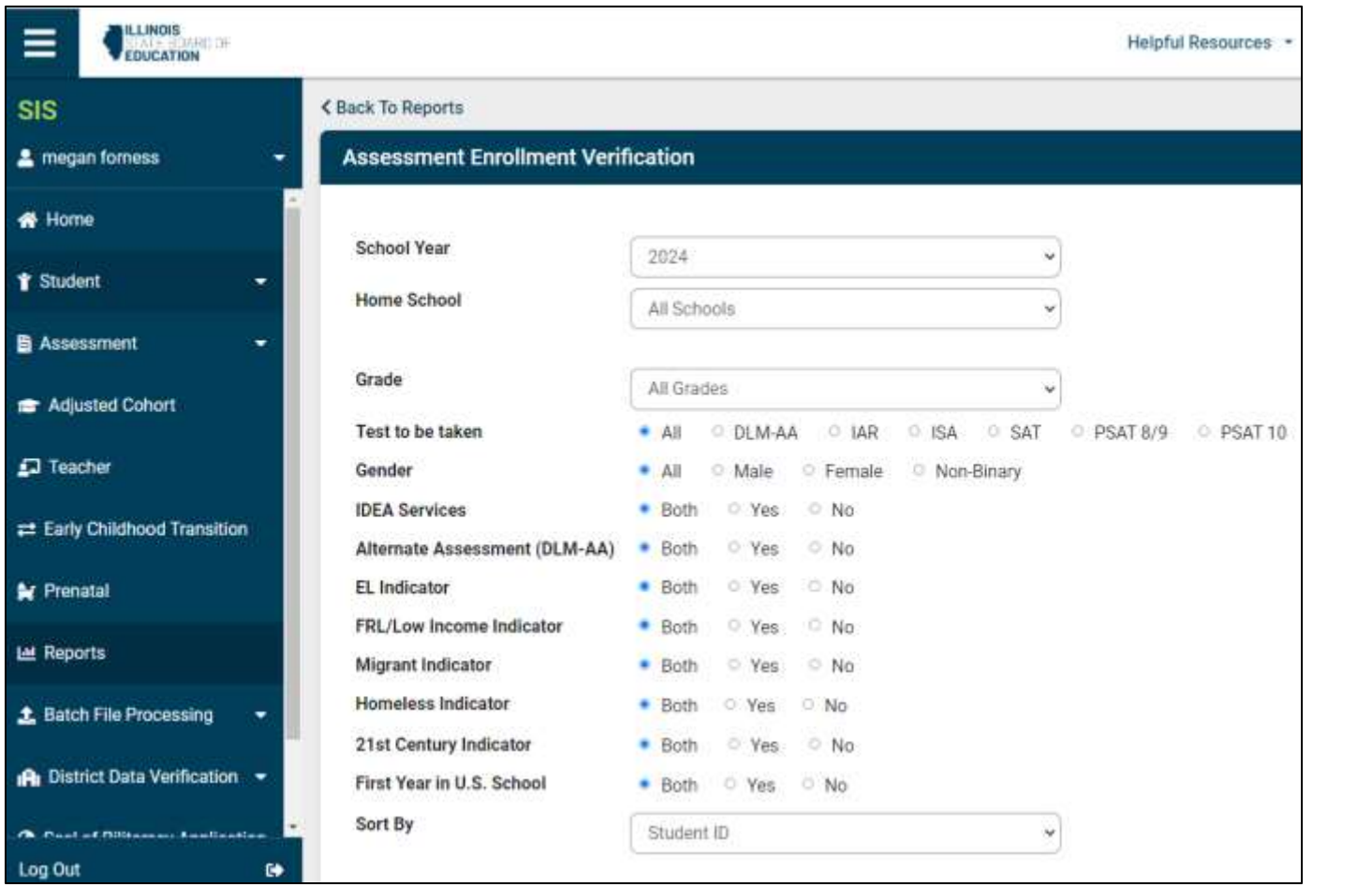

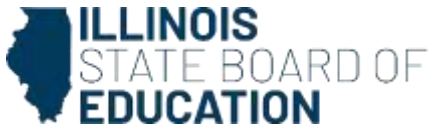

### **IAR Human Reader/Read Aloud Kit/TTS**

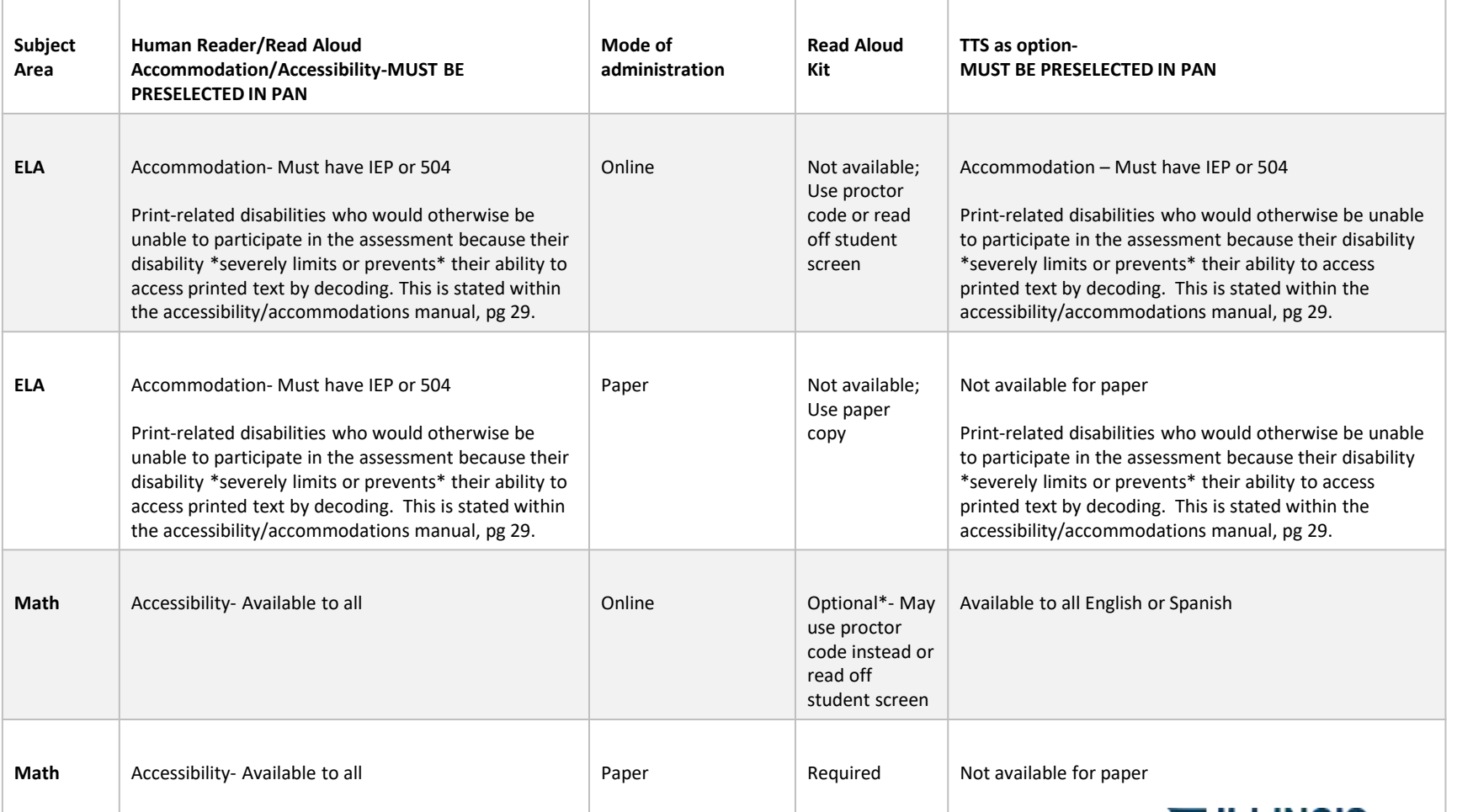

*Please note that use of proctor code requires that TestNAV be installed on the proctor device.*

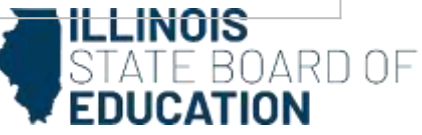

### **ISA Human Reader/Read Aloud Kit/TTS**

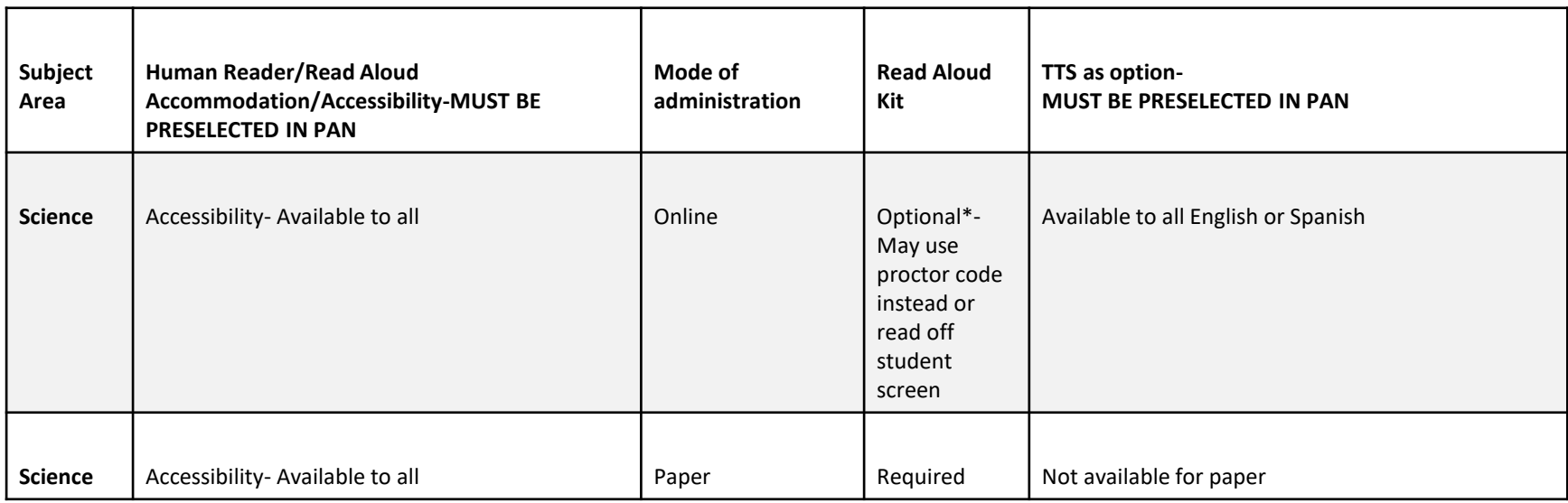

*Please note that use of proctor code requires that TestNAV be installed on the proctor device.*

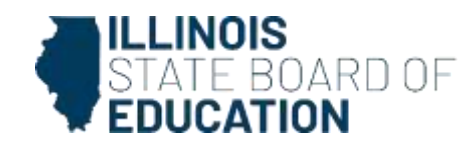

### **Operational Reports in PearsonAccessNext**

#### **IEP and/or 504 Only All Students**

- Student with disability with no accommodation
- Provides district staff information on students who have an IEP and/or 504 who do not have an accommodation identified in PAN.
- This should be reviewed prior to testing.

- PNP Report-Accessibility Features and Accommodations for Student **Tests**
- Provides district staff information on all students who have an accommodation or accessibility feature identified in PAN.
- This should be reviewed prior to testing.

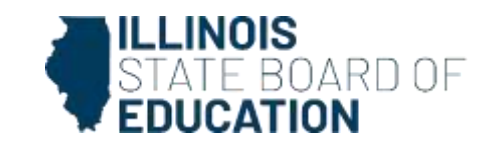

#### **Operational Reports in PearsonAccessNext**

- Login to PearsonAccess<sup>Next</sup>
- On the home screen, select Reports in the blue box.
- From the drop-down menu, select operational reports.
- In the report categories, select students and registrations.
- Select PNP Report-Accessibility Features and Accommodations for Student Tests
- Select Students with Disability with No Accommodations

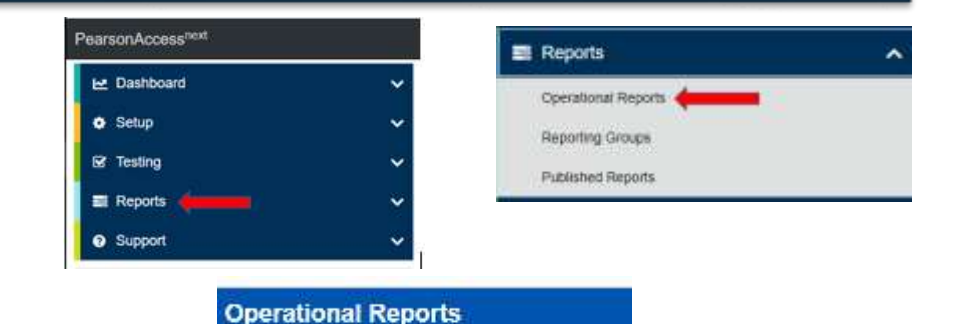

#### Report Categories Li Omanization 3 Students & Registrations L.J. Coline Testing O Croers & Shipmers Tracking  $1.11$ Bers

PNP Report - Accessibility Features and Accommodations for Student Tests List of students and tests with identified Accessibility

Features and Accommodations

Students With Disability with No Accommodation Students With Disability field populated with IEP, 504, or both and do not have an accommodation selected.

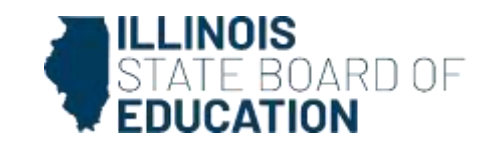

#### **Operational Reports in PearsonAccessNext**

- Other reports that may be useful that are available in PAN:
	- o Students registered but not assigned to a test
	- o Students with online test but not assigned to session
	- o Student tests that have been assigned but have not yet completed

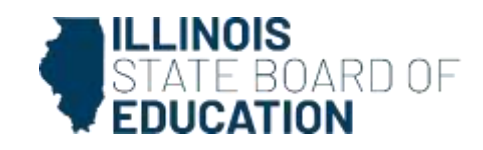

## Illinois Science Assessment

### **(ISA)**

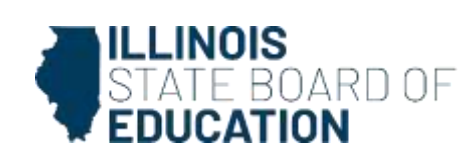

ष

## **2024 ISA Information**

- **ISA Testing Window is open through Tuesday April 30, 2024**
	- $\circ$  There are 3 sections to the exam.
	- o Each section has 30 multiple choice items and 2 written response items.
	- $\circ$  There is a 2-hour time limit to any one section of the exam that is monitored by the test administrator.
	- o All answers recorded from paper testing must be transcribed into the students Test-Nav account to receive a score.

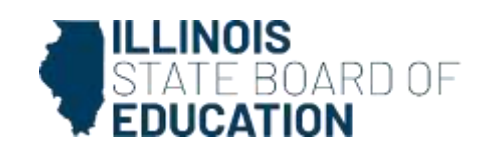

### **Access to Pearson Access Next (PAN)**

- [If you need access to PAN, please contact John](mailto:assessment@isbe.net?subject=Access%20to%20PAN)  Hicks for assistance with setting up your account.
- If you are district test coordinator, your role allows for you to create accounts in PAN.
- If you are a serving school and are **not** seeing all your students loaded to your PAN roster, please contact [John Hicks](mailto:assessment@isbe.net?subject=Serving%20School%20not%20seeing%20students) for assistance in adding those students to the proper testing school.

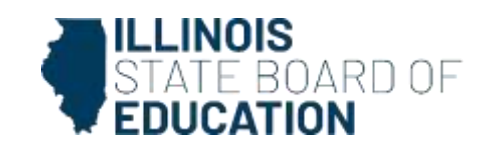

## **Sessions in PAN**

- The following actions are completed by test coordinators. Click each topic for a step-by-step help guide.
	- o [Creating sessions](https://il.mypearsonsupport.com/resources/training-resources/Create%20Edit%20Update%20Sessions.pdf)
	- o [Starting test sessions, locking/unlocking units, and](https://il.mypearsonsupport.com/resources/training-resources/Starting_Test_Sessions_Locking%20Unlocking%20Resuming.pdf)  resuming tests
	- o [Stopping Sessions](https://il.mypearsonsupport.com/resources/training-resources/Stopping%20Test%20Sessions%20Guide.pdf)

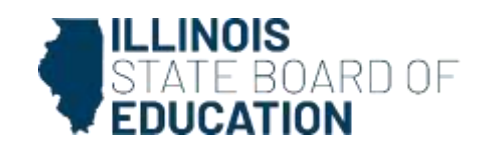

### **ISA Wrong Accommodations**

- If a student starts the exam and has the incorrect accommodation, you must mark the test complete and void the test. Then you will need to create a new test assignment for this student with the correct accommodations.
	- o [Managing Incorrect Accessibility Features and](https://il.mypearsonsupport.com/resources/training-resources/PNPGuidance-ManagingIncorrectAccessibilityFeaturesandAccommodations.pdf)  Accommodations PNP

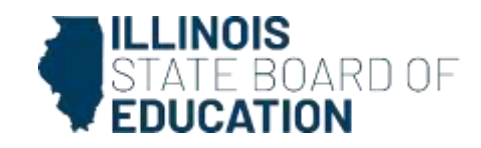

### **ISA Testing Irregularities**

- If you need to return a test irregularity form, please do not send it via email.
- Return irregularities through the [send ISBE a file](https://apps.isbe.net/attachmgr/default.aspx) link. Select ISA irregularities from the drop-down menu

Welcome to ISBE's file transfer page. Enter the information below to transmit a data file to an ISBE employee.

For technical assistance, please contact our Call Center at 217-558-3600.

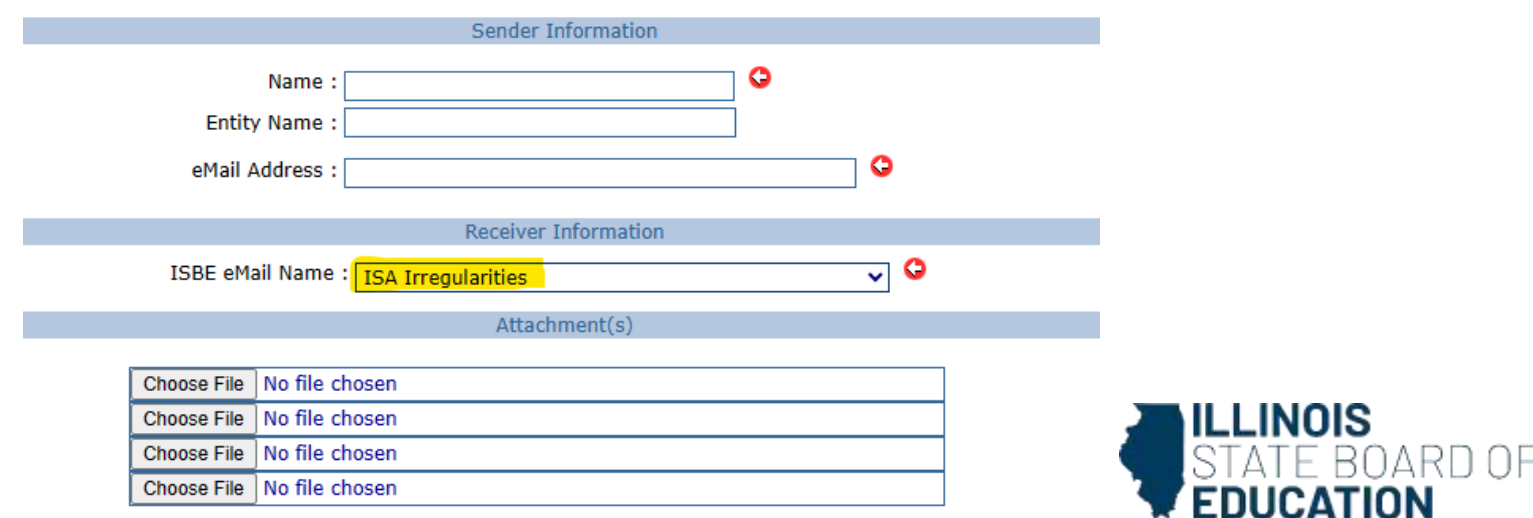

## **ISA Testing Irregularities / Data Files**

- [Test Irregularity Form for Science:](https://il.mypearsonsupport.com/resources/training-resources/ISA%20Form%20to%20Report%20a%20Testing%20Irregularity%20or%20Security%20Breach.pdf) Test Irregularity Form Link
- More information about test irregularities can be [found on pages 5 & 6 of the](https://www.isbe.net/Documents/ILScienceTCM-Spr24.pdf) Test Coordinator Manual.
- ISBE recommends importing or exporting/reimporting files that contain large amounts of data. Users can, then, access this data to update existing records and/or add new records.

[Instructions for How to Import and Export Data](https://support.assessment.pearson.com/PAsup/setup/import-and-export-data)

### **Language Translations**

- If a student is needing the ISA translated into languages other than Spanish or Braille, the district is allowed to let the student use a word-to-word dictionary and extended time as accommodations.
- The assessment cannot be translated by a staff member who is fluent in that native language.
- Students who are marked in SIS as First Year in the U.S. and EL will have their scores suppressed for accountability, but the student is counted for participation.

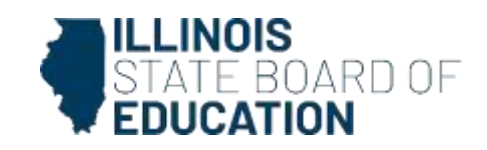

### **Contact Information ISBE Website [Illinois Science Assessment](https://www.isbe.net/Pages/Illinois-Science-Assessment.aspx)**

**John Hicks: ISA Coordinator**

**Email: [assessment@isbe.net](mailto:assessment@isbe.net)**

**Phone: 866-317-6034**

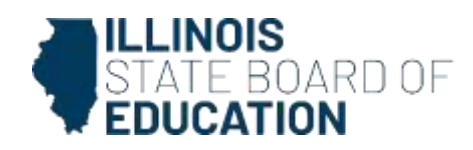

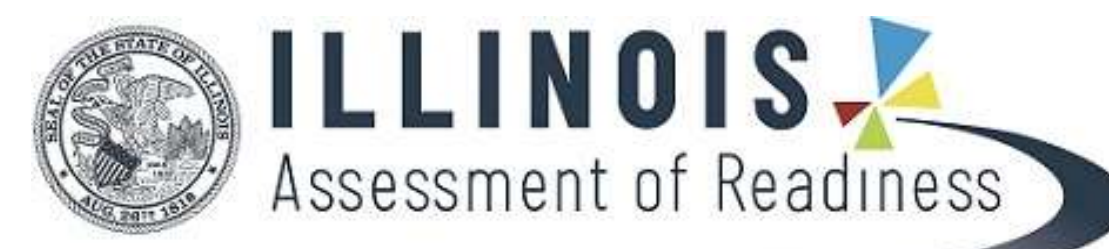

### **ILLINOIS ASSESSMENT OF READINESS (IAR)**

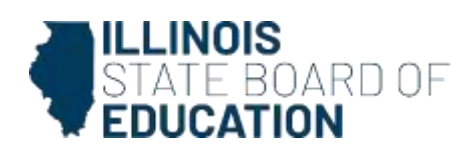

 $\overline{\mathcal{M}}$ 

### **2024 TESTING WIND**

### **Paper Testing -- CLOSED**

### **Computer-Based Testing Ends--April 19th**

#### **The IAR Spring 2024 testing schedule is Monday through Friday 7:00 a.m. - 5:00 p.m.**

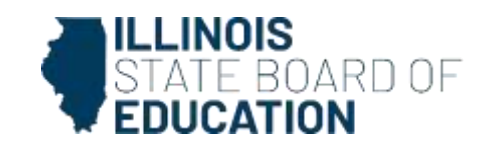

#### **2024 FIELD TEST PARTICIPATION**

Field testing is a critical component in planning for future IAR testing. Each year, a small percentage of the Illinois student population is selected to participate. Please check the lists below to see if your school(s) is slated to participate. Students participating in the English Language Arts/Literature (ELA/L) field test will have a third unit added. Test administrators should use the same test administrative scripts and allow the same amount of time that they use for the other two ELA/L units.

o Field Test [Participation](https://www.isbe.net/Documents/2024-IAR-Field-Test-Part-Alpha.pdf) List (arranged in alphabetical order)\*

o Field Test [Participation](https://www.isbe.net/Documents/2024-IAR-Field-Test-Part-RCDTS-Code.pdf) List (arranged by RCDTS Code)

**\*Please note: There are multiple schools with the same name, so please verify your participation using the RCDTS code.**

**FIELD TESTING IS NOT OPTIONAL. THANK YOU FOR YOUR COOPERATION.**

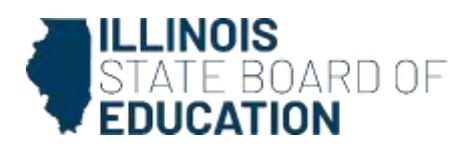

#### **IMPORTANT REMINDERS BEFORE TESTING**

- **Add and Review Student Accessibility Features and Accommodations Statuses** Check for an accommodation indicator next to the State Student ID (SSID) in advance to confirm accommodations within sessions. Refer to slide 9-10 on how to pull reports to check for accommodations/accessibility features in advance.
	- o Have a plan in place to stop the test immediately upon the discovery of missing accommodations. This will help to avoid the invalidation of tests due to incorrect accommodations being applied.

#### • **Testing Tickets**

- one session at a time or as a batch with multiple sessions selected. o Generate testing tickets--Test tickets can be printed in each individual session, [Generate](https://il.mypearsonsupport.com/resources/training-resources/Generate%20&%20Print%20TestNav%20Test%20Tickets.pdf) & Print TestNav Test Tickets
	- o Have Test Administrators to double check test tickets are given to the correct student to avoid a testing irregularity.

### **COMMON QUESTIONS AND CONCERNS**

#### **IRREGULARITY REPORTS**

In the event of a testing irregularity, school staff has 5 business days to submit a test irregularity form to the Assessment Department at the Illinois State Board of Education. Please provide details of the incident and what steps school staff took to correct incident. School staff do not need to report minor technology issues that staff are able to resolve and continue with student testing (e.g., student not initially assigned the correct test accommodations in the online test format).

#### [Testing Irregularity Report Form](https://il.mypearsonsupport.com/resources/training-resources/FormtoReportaTestingIrregularityorSecurityBreach.pdf)

Please complete the irregularity report and then submit it electronically through the ISBE **Attachment Manager** under *System Quick Links* on the Illinois State Board of Education website.

**UPDATE** >>Click on the **Send ISBE a file** link,

- >>Once there, complete the fields,
- >>Select **IAR Irregularities** from the *ISBE eMail Name* drop down menu, >>Press Submit.

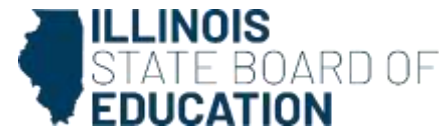

### **COMMON QUESTIONS AND CONCERNS**

#### **CHANGING ACCOMMODATIONS:**

Be sure to check for the correct accommodations for a student in PAN before you put the student into a test session to avoid testing irregularities. However, if you do need to make changes, see instructions below:

- $\circ$  After a test session has been prepared, you can manually adjust the accommodations:
	- 1. Remove the student test from the session.
	- 2. Make the edits to the accommodations.
	- 3. Place the student test back into the session.
	- 4. Proceed with testing.
- o **After a test has been started, the accommodations cannot be edited. So do** the following:
	- 1. Mark the test units as complete.
	- 2. Void the test.(Void Test Score [Guidance](https://il.mypearsonsupport.com/resources/training-resources/VoidTestScoreGuidance.pdf))
	- 3. Assign a new test with the correct accommodations.
	- 4. Proceed with testing.

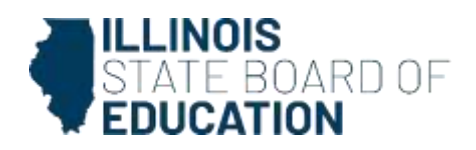

#### **COMMON QUESTIONS AND CONCERNS**

#### **NIGHTLY UPLOAD**

The API tool pushes all new enrollment information from SIS to PAN nightly and your accommodations that you have previously entered will not be removed. However, you may need to complete the registration process for students with an IEP/504/EL status in PAN under the *Register Students* tab. If you have students who are not showing up in PAN, double-check that your enrollment information in SIS is correct and then make any necessary changes. The updates will happen in the nightly upload or you can push the data over from SIS to PAN yourself using the **Transmit data to vendor** button.

#### **WORK REQUESTS**

To move a student to your organization/school, you must send a request to the student's current organization/school.

Make sure that all enrollment/withdrawal updates have been made prior to submitting the request.

Instructions: [Request Enrollment Transfer](https://support.assessment.pearson.com/PAsup/setup/manage-students/request-enrollment-transfer)

### **COMMON QUESTIONS AND CONCERNS**

#### **ENGLISH LEARNERS**

All students must take the IAR regardless of their entry into the U.S. However, the student score does not count against the school when the test is administered within the first year of entry. District/school staff must ensure the **First Year in U.S. School** indicator is entered and correct in SIS.

Possible accommodations for an English Learner during testing (p. 45 & 46):

- o Extended Time
- o Approved [Word-to-Word](https://satsuite.collegeboard.org/media/pdf/sat-suite-college-board-approved-dictionaries.pdf) Dictionaries
- o Human Scribe or Speech to Text for Mathematics Response
- o General Administration Directions Read Aloud, Repeated, or Clarified as needed in Student's Native Language
- o Human Reader for the Mathematics Assessments in Spanish or other languages as needed

This information and more can be found in the 2024 Accessibility Features & [Accommodations](https://il.mypearsonsupport.com/resources/training-resources/IL1152454_IL_AF&A_Sp24_webtag.pdf) Manual starting on page 51.

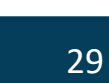

#### **END OF TESTING**

#### **MAKE-UP TESTING**

Please administer make-up tests to students who were absent during the originally scheduled units or did not finish testing due to a temporary illness or environmental interruption. Test Administrators must note the amount of time remaining and allow that time during the make-up session. All make-up testing must be completed by April 19th.

[Make-Up Testing Directions for Computer-Based Testing](https://il.mypearsonsupport.com/resources/training-resources/Make-Up_Testing_Directions.pdf)

#### **STUDENTS WHO TRANSFER DURING TESTING WINDOW**

Please make every attempt to test a student who transfers to your school or district during the state testing window. The student will be included in your enrollment during corrections process.

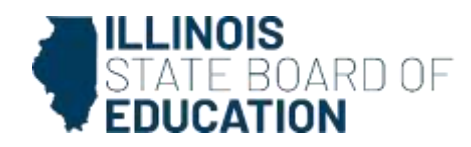

#### **END OF TESTING**

As you close out your testing activities, refer to the Test Coordinator Manual for a checklist of tasks and the detailed explanations of what to do, starting on page 41. [IAR ELA/Math Test Coordinator Manual](https://il.mypearsonsupport.com/resources/training-resources/IL1151694_ILTCM_Sp24_WEBTAG.pdf)

- ✓ Place additional material orders for online testing, if needed until **4/17/24** (including return labels).
- $\checkmark$  Stop Test Sessions After testing, all test units should be listed as "Completed" or "Marked Complete" by **4/23/24**. Remove students tests from sessions if the test/s were not started.
- $\checkmark$  Paper Materials Secure materials were due back to Pearson by  $4/12/24$  (This includes test booklets, answer documents, and accommodated test materials). IAR Shipping Carrier Return [Instructions](https://il.mypearsonsupport.com/resources/training-resources/IAR%20Shipping%20Carrier%20Return%20Instructions.pdf)
- $\checkmark$  Return all computer-based testing nonscorable materials to Pearson by  $4/26/24$ . This includes Math Human Reader scripts.

### **Contact Information ISBE Website [Illinois Assessment of Readiness](https://www.isbe.net/Pages/IAR.aspx)**

**Victoria Henderson: Illinois Assessment of Readiness Coordinator**

**Email: [assessment@isbe.net](mailto:assessment@isbe.net)**

**ISBE Support Phone: 1-866-317-6034 Pearson Support Phone: 1-833-213-3879 Pearson Support Site: il.mypearsonsupport.com**

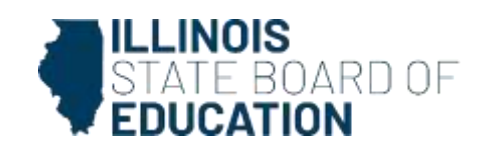

# $\bigcirc$  CollegeBoard

### **ISBE-Provided SAT with Essay, PSAT 10, and PSAT 8/9**

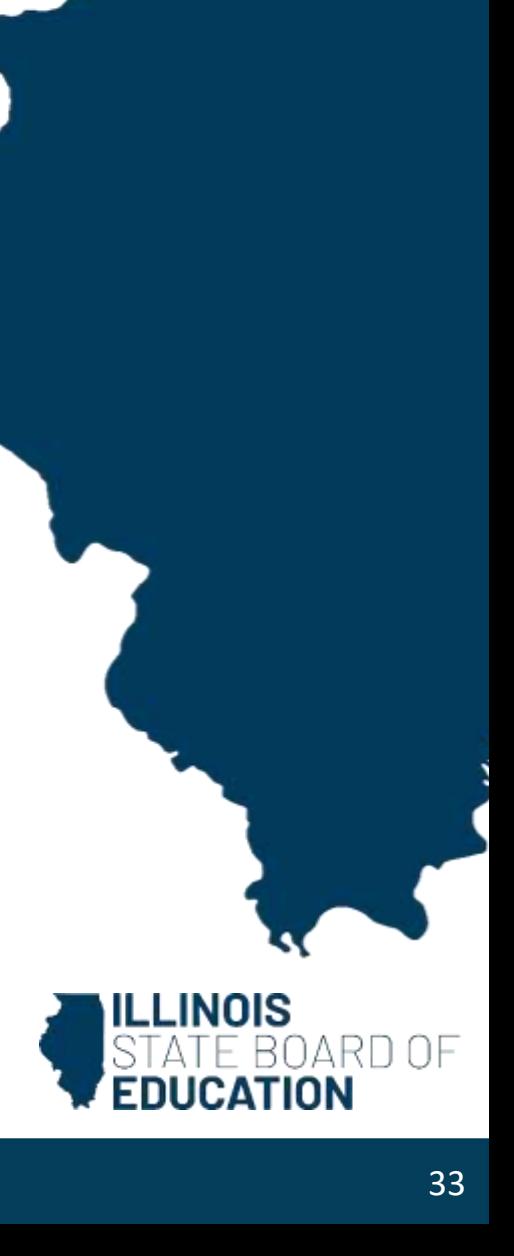

## **Spring 2024 Digital Testing**

### **Digital Testing Window for SAT with Essay, PSAT 10 and PSAT 8/9: March 18 - April 26, 2024**

More details will continue to be added to the SAT/PSAT website as they become available. Thank you for your patience as we transition to digital testing.

Please make sure that your school is prepared with devices and internet infrastructure to administer these tests. Schools may test on any weekday during the six-week window.

Visit [College Board technology requirements](https://satsuite.collegeboard.org/digital/device-requirements) for more details.

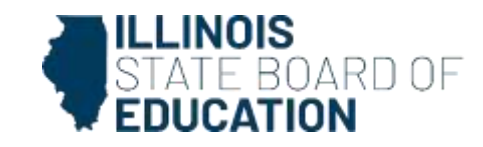

## **Spring 2024 Test Structure**

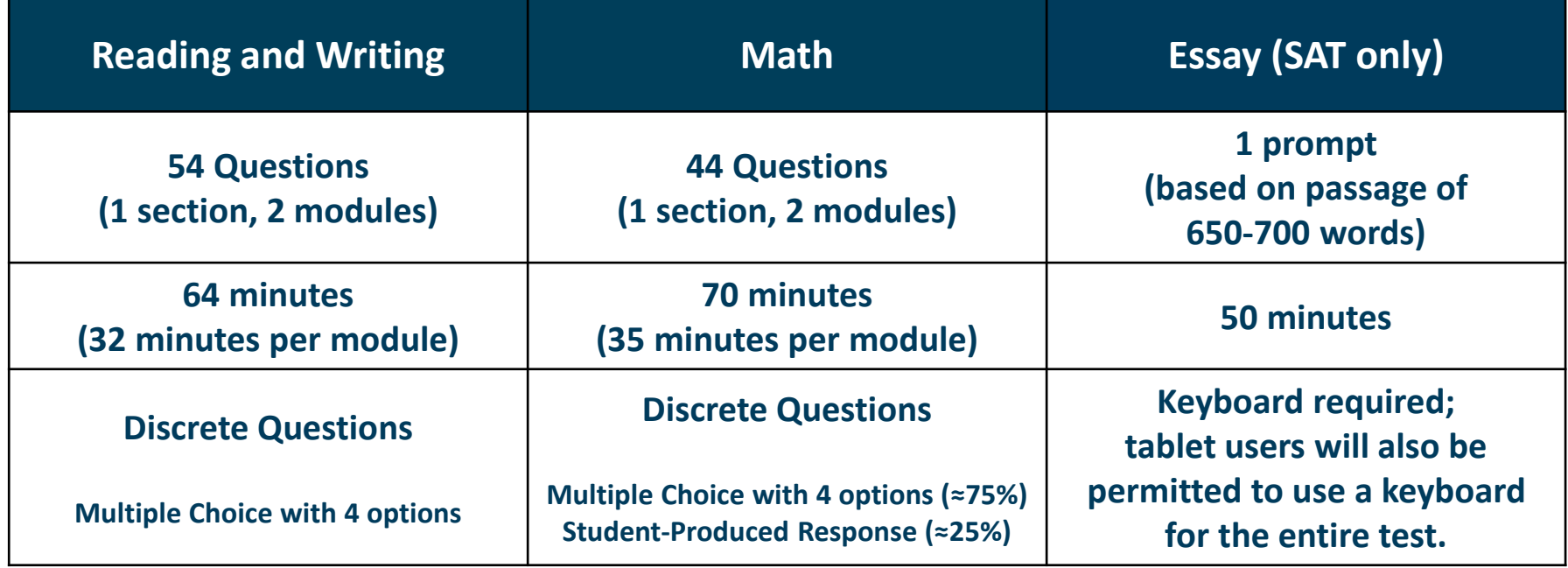

#### [SAT Essay scoring details](https://satsuite.collegeboard.org/sat/scores/understanding-scores/essay)

There will be a 10-minute computer-timed break after the Reading and Writing section. There will be a *10-minute* computer-timed break after the Math section, prior to the SAT Essay.

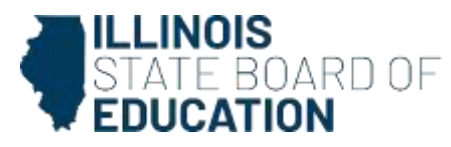

### **SAT with Essay, PSAT 10, and PSAT 8/9 Test Administration System**

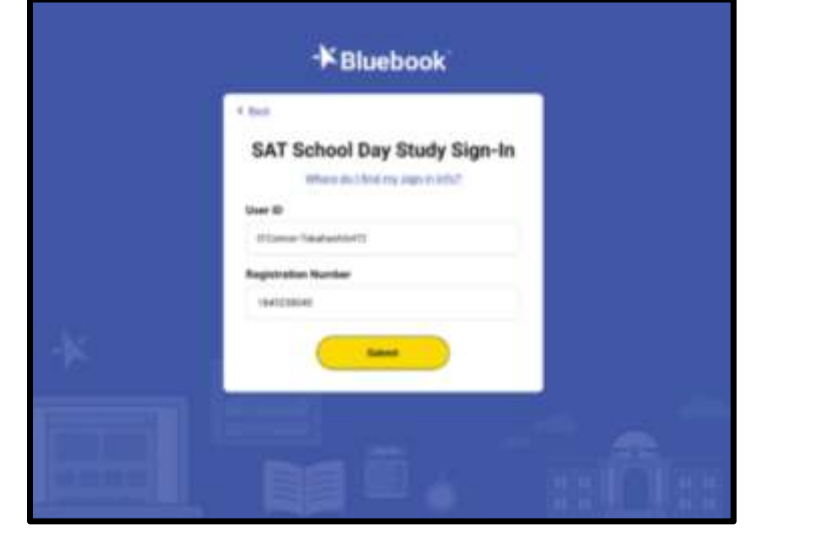

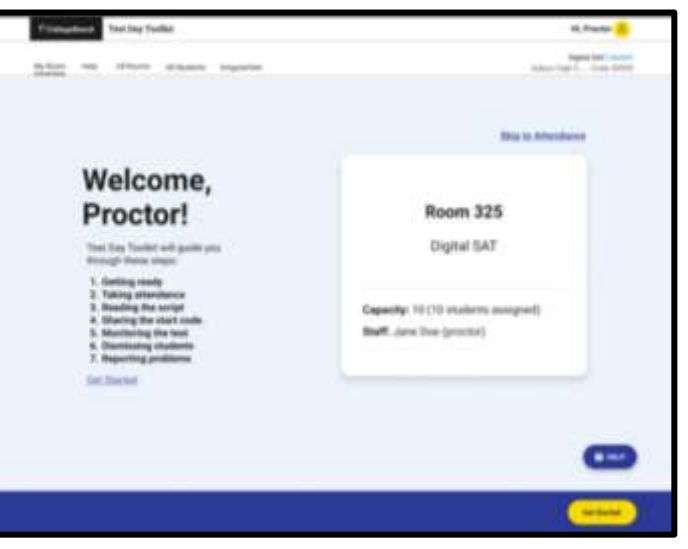

Bluebook™ (for Students)

(for Test Coordinators and Proctors)

Test Day Toolkit

Please remember to update Bluebook if your district or school does not allow apps to automatically update as new versions are released.

Visit [Bluebook Technology Updates a](https://bluebook.collegeboard.org/technology/updates)nd sign up to receive automatic emails to be notified about Bluebook releases and other news.

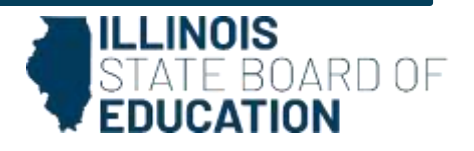
## **Spring 2024 Testing Device Requirements**

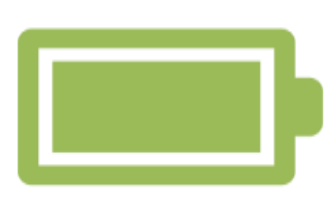

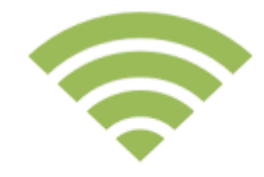

Laptop Tablet School-Managed Device (Chromebook or Desktop) *Keyboard required for SAT Essay (grade 11 and 12 only).*

Testing device should be plugged into a power source or be able to hold a charge for the duration of the scheduled testing time.

Testing device must be able to connect to the school network via ethernet or Wi-Fi at least at the start and end of the test.

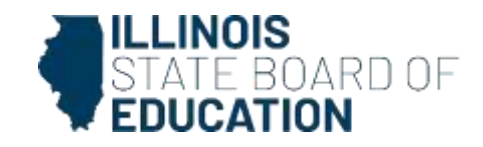

## **SAT with Essay, PSAT 10, and PSAT 8/9 Bluebook Practice**

#### [Bluebook Practice for Students](https://bluebook.collegeboard.org/students)

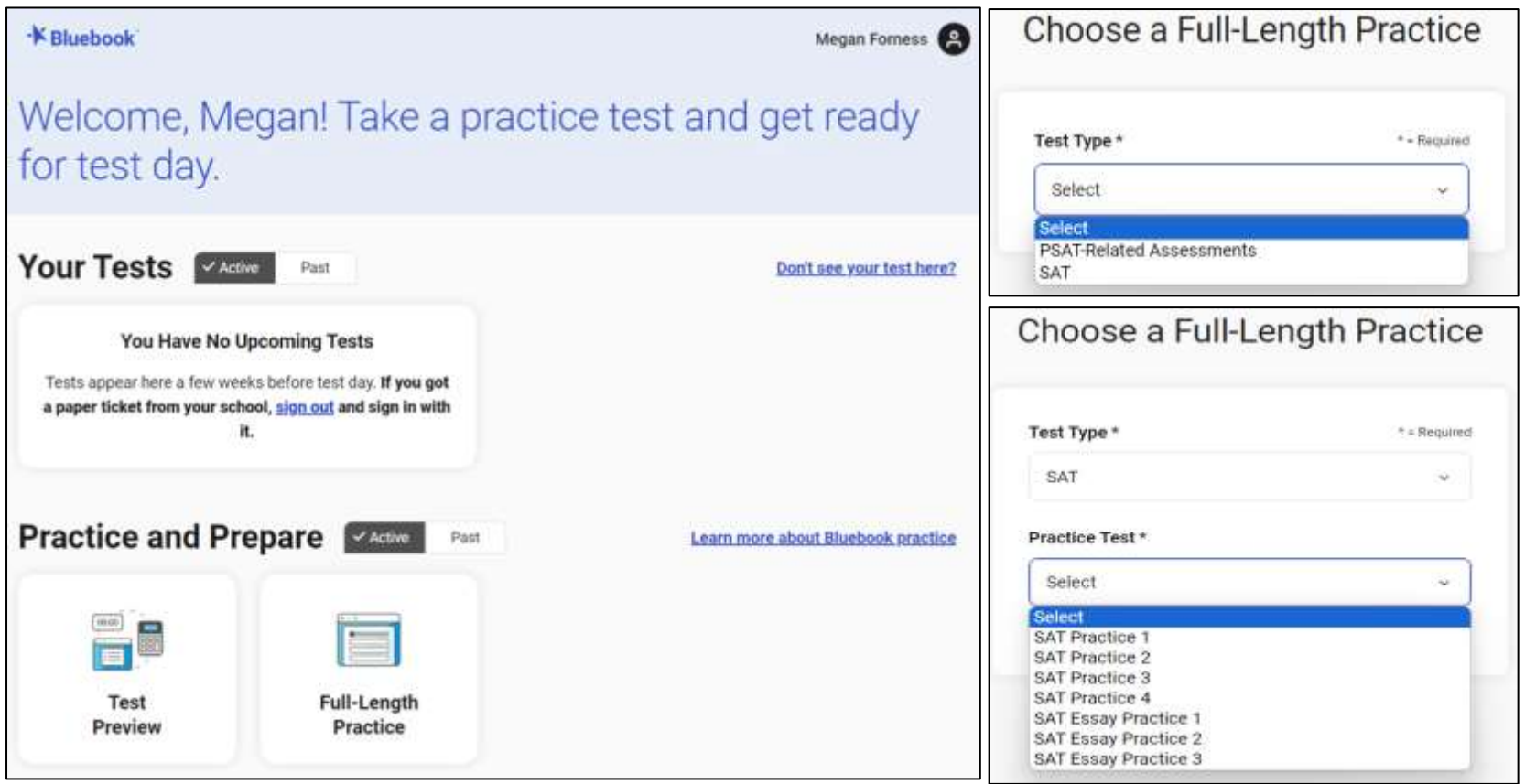

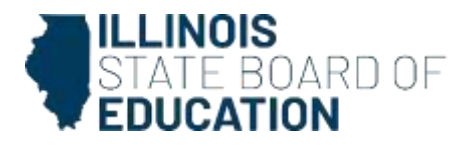

#### **ISBE SAT with Essay, PSAT 10, and PSAT 8/9 Website**

#### [SAT with Essay, PSAT 10, PSAT 8/9 webpage](http://www.isbe.net/Pages/sat-psat.aspx)

#### **ASSESSMENT**

SAT with Essay, PSAT 10, PSAT 8/9

#### **RESOURCES**

- Email Communications and Monthly Newsletters (Updated 03/15/2024)
- . Boots on the Ground Team Flver  $(Posted 02/21/2024)$
- · BigFuture School Flyer (Posted 03/18/2024)
- Coordinator Implementation Handbook | (Updated 03/19/2024) - Timing Chart on page 9 has been updated.
- Pre-ID Guidance for spring 2024 SAT with Essay, PSAT 10, and PSAT 8/9 (Updated  $01/23/2024$
- · 2023-24 State Assessment Dates (Updated 11/20/2023)
- 2023-24 General Timeline (Updated 03/12/2024)
- · Spring 2024 Established Test Sites (Updated 03/08/2024)
- Digital Testing Overview (Updated 03/08/2024)

#### **ASSESSMENT**

#### SAT WITH ESSAY, PSAT 10, PSAT 8/9

Beginning in spring 2024, SAT with Essay, PSAT 10, and PSAT 8/9 will transition to all digital test administration. More information is available in this digital testing overview and under the "Presentations & Webinars" section of this webpage.

Beginning in spring 2019, ISBE began assessing all public-school students in grade 9 with the PSAT 8/9 and all public-school students in grade 10 with the PSAT 10, unless the student takes the grade 9 or 10 DLM-AA instead.

Beginning in spring 2017, ISBE began reguiring all public-school students in grade 11 to take the SAT with Essay, unless the student takes the grade 11 DLM-AA instead. Additionally, some public-school students in grade 12 may also be required to take the SAT with Essay or DLM-AA, as appropriate.

Spring 2024 Established Test Sites | (Updated 03/08/2024)

Archived Test Announcements for Spring 2024

Transmissions from ISBE to College Board occur every Friday from 02/02/2024 - 04/19/2024

Pre-ID transmissions to College Board's SDMS to have begun.

Please ensure that SIS enrollments are updated at all times.

Contact College Board Customer Support with questions at 844-688-9995.

**News & Updates** 

2023-24 Manuals and Guides

Please check the website for test announcements for spring 2024.

v

v

#### **ISBE SAT with Essay, PSAT 10, and PSAT 8/9 Website**

#### [SAT with Essay, PSAT 10, PSAT 8/9 webpage](http://www.isbe.net/Pages/sat-psat.aspx)

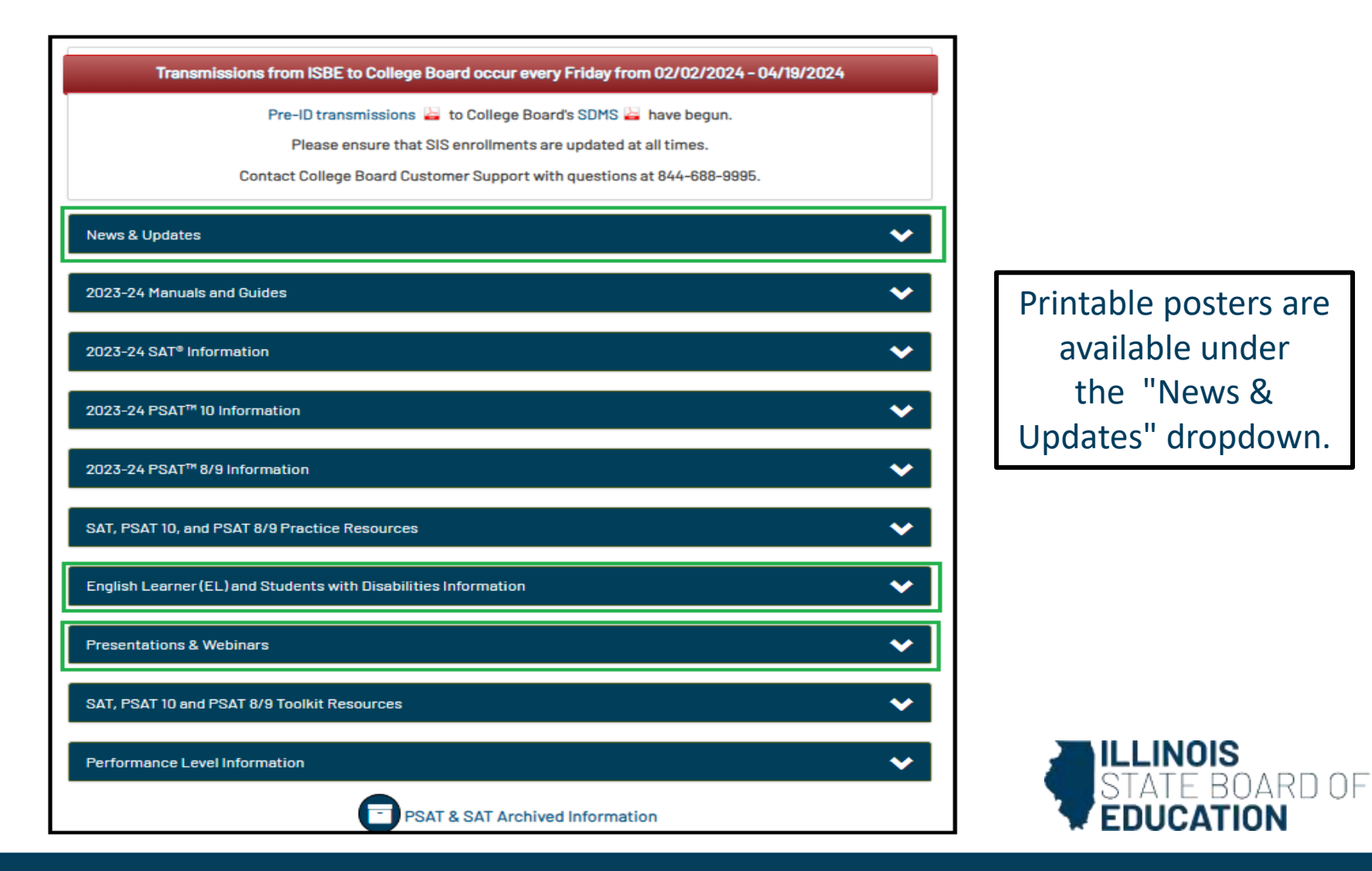

### **ISBE SAT with Essay, PSAT 10, and PSAT 8/9 Website**

#### [SAT with Essay, PSAT 10, PSAT 8/9 webpage](http://www.isbe.net/Pages/sat-psat.aspx)

w

#### 2023-24 Manuals and Guides

- · Test Coordinator Manual ... (Updated 03/13/2024) "Page 5 has been corrected to reflect the correct break time between the Math and Essay sections
- · Proctor Manual (Posted 02/02/2024)
- Accommodations Guide (Updated 03/15/2024) \*This public has been corrected to reflect the correct break time between the Math and Essay sections.
- · SAT Suite Hall Monitor Guide (Posted 03/05/2024)
- · Retesting and Irregularities Guide : (Posted 03/08/2024)
- . Technical Troubleshooting Suide (Posted 03/27/2024)

#### PROCTOR SCRIPT PRACTICE RESOURCE

Proctors can use this document to learn what to expect when reading the script in Test Day Toolkit. This is intended as a practice resource only as the actual script in Test Day Toolkit is subject to change before test day.

- SAT with Essay (Posted 03/06/2024)
- · PSAT 10 . (Posted 03/05/2024)
- · PSAT 8/9 ... (Posted 03/05/2024)

#### Student Guides

- · SAT with Essay Student Guide (Posted 03/05/2024)
- · PSAT 10 Student Guide / (Posted 03/05/2024)
- · PSAT 8/9 Student Guide (Posted 03/05/2024)

IIIInois has chosen not to provide access to Connections™ through College Board's BlgFuture School app. Students taking SAT with Essay and PSAT 10 may still provide a mobile phone number to access the BigFuture School app in order to receive their scores directly on their mobile phone.

#### PAPER ADMINISTRATIONS

Although rare, some students will participate in the spring 2024 SAT with Essay, PSAT 10, or PSAT 8/9 using a paper format. The resources below should be used exclusively for paper administrations. Hard copies of Paper Test Taker Administration Instructions will be shipped with their corresponding paper materials.

Paper Administration Guides

- SAT with Essay ... (Posted 03/05/2024)
- PSAT 10 (Posted 03/05/2024)
- · PSAT 8/9 (Posted 03/05/2024)

**Manuals and Guides are posted!** *[Test Coordinator Manual](https://www.isbe.net/Documents/spring-2024-coord-manual.pdf) [Proctor Manual](https://www.isbe.net/Documents/spring-2024-proctor-manual.pdf) [Accommodations Guide](https://www.isbe.net/Documents/spring-2024-accom-guide.pdf)*

NOTE: English Learner (EL) translated Test Directions are available now on the College Board website: **[Translated Test Directions](https://nam10.safelinks.protection.outlook.com/?url=https%3A%2F%2Fsatsuite.collegeboard.org%2Ftranslated-test-directions&data=05%7C02%7CMFORNESS%40isbe.net%7Cf02711c2cf2b482952ba08dc3ee2bdac%7C0364fe8649c64af4b52c335a99e577d1%7C0%7C0%7C638454390784509685%7CUnknown%7CTWFpbGZsb3d8eyJWIjoiMC4wLjAwMDAiLCJQIjoiV2luMzIiLCJBTiI6Ik1haWwiLCJXVCI6Mn0%3D%7C0%7C%7C%7C&sdata=KIUUdPbENhJjAZr2ZMISRyRi9DOgKsZHq7pwsJnjTfE%3D&reserved=0)**

Refer to the *[Retesting and Irregularities Guide](https://www.isbe.net/Documents/Retest-Irreg-Guide.pdf)* for details about how to cancel student scores and plan for makeup testing, as needed.

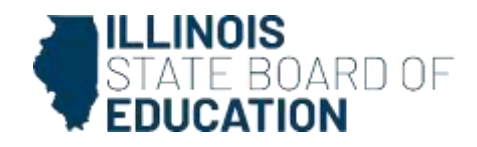

## **Required Test Coordinator Training**

- Test Coordinators should have received an [email](https://www.isbe.net/Documents/SAT-PSAT-Req-Training.pdf) about the required training from College Board.
	- o All staff participating in a digital administration are required to complete training every spring, even if they've taken training before. [Create your College Board professional account](https://nam10.safelinks.protection.outlook.com/?url=https%3A%2F%2Fclick.e.collegeboard.org%2F%3Fqs%3De62db13818e1228eebd6ff481991f79ba5aa35f3387176c219d225ae4977127f663e076ec57e2916b7f84177b48523fc028e4e99644ba94d&data=05%7C02%7Cmforness%40isbe.net%7C0be77f4859e74988ee7208dc28b519e4%7C0364fe8649c64af4b52c335a99e577d1%7C0%7C0%7C638430005507294809%7CUnknown%7CTWFpbGZsb3d8eyJWIjoiMC4wLjAwMDAiLCJQIjoiV2luMzIiLCJBTiI6Ik1haWwiLCJXVCI6Mn0%3D%7C0%7C%7C%7C&sdata=XnW7IJ5bLNsZJlPdb%2BD4p3kflqfwMsX8vsHs69fBJ%2Fs%3D&reserved=0), if you don't already have one. Once completed, you can review the training at any time to help you plan for test day and administer the test.
	- o Test coordinators as well as SSD coordinators will be presented with the same training content, which will take slightly more than one hour to complete. Proctors and technology monitors will take training focused on test day activities and administration; this will take approximately 40 minutes to complete.
	- o All test day staff participating in the administration of the SAT Suite of Assessments, including room and hall monitors, must be trained, either by completing the online test day staff training module that contains content relevant to their role, or as determined by the test coordinator.
	- o With the shift to digital testing, test coordinators are strongly encouraged to utilize the provided online modules to train all test day staff.

[College Board Training Link](https://professionaltraining.collegeboard.org/select_assessment)

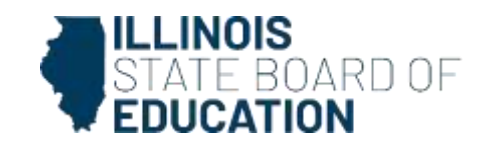

### **Temporary Medical Conditions**

- In most cases, schools having students with temporary conditions, such as illness or injury, should reschedule their test date for a time after they have healed. Common examples include sprains, broken bones, surgery, and postsurgical recovery.
- Review the Request for Temporary Assistance Form to learn how to complete the form and submit a request.
- Link to form: https://accommodations.collegeboard.org/how[accommodations-work/who-is-eligible/temporary-medical-conditions](https://accommodations.collegeboard.org/how-accommodations-work/who-is-eligible/temporary-medical-conditions)
- Please write to ISBE at [assessment@isbe.net](mailto:assessment@isbe.net) if you have questions about a specific student. Include only the 9-digit state ID in the message.

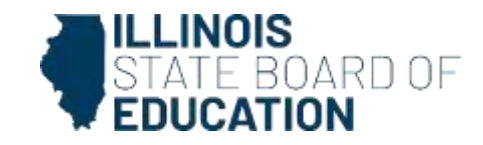

#### **Introducing College Board's "Boots on the Ground" Team**

#### [Boots On the Ground](https://www.isbe.net/Documents/BOG.pdf)

#### **RESOURCES**

- · Email Communications and Monthly Newsletters
- (Updated 02/14/2024)
- . Boots on the Ground Team Flyer. -(Posted 02/21/2024)

#### **COLLEGE BOARD**

#### **ILLINOIS BOOTS ON THE GROUND TEAM**

The Illinois Boots on the Ground support team is comprised of four College Board consultants across Illinois whose mission is to support schools and districts with their transition from paper/pencil testing to the new digital SAT Suite for the spring 2024 ISBE-provided administration of the SAT with Essay, PSAT 10, and PSAT 8/9. They can support you with technical setup questions, test administration instructions and training, and administering SAT Suite with for accommodated testers.

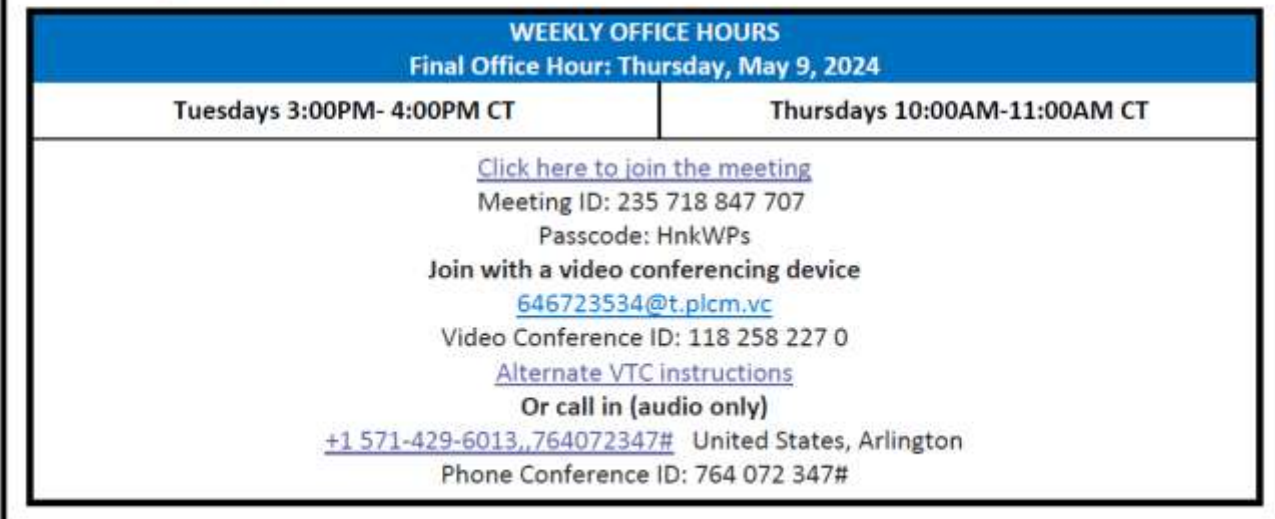

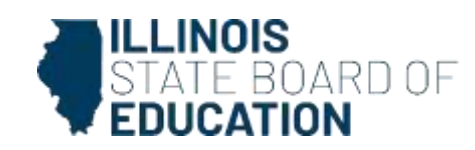

#### **Introducing College Board's "Boots on the Ground" Team**

#### [Boots on the Ground Team](https://www.isbe.net/Documents/BOG.pdf)

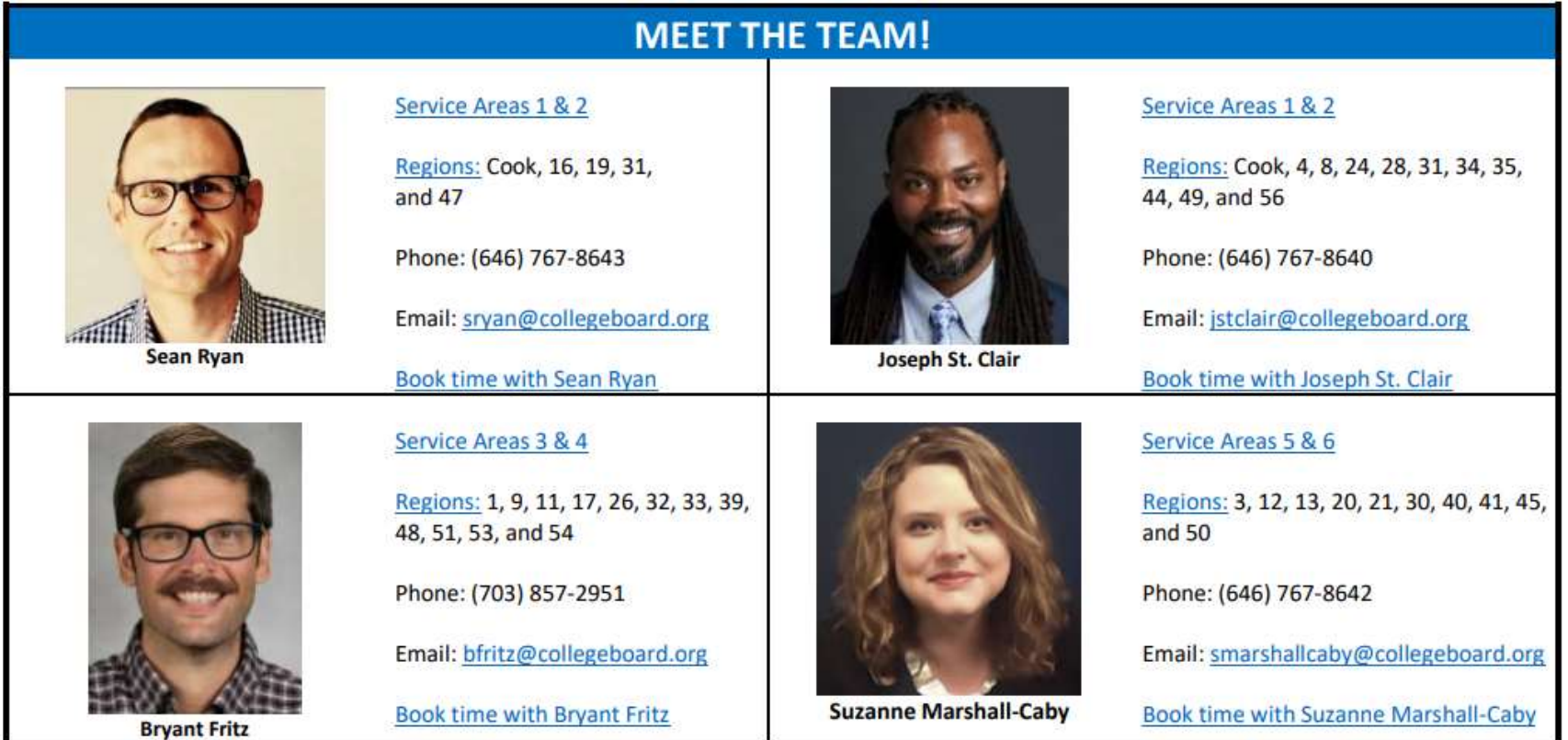

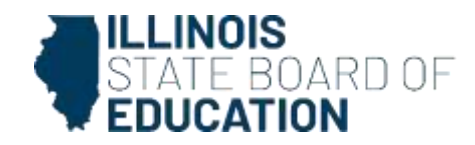

# **What is SDMS?**

- **State Data Management System (SDMS)** is a new tool created by College Board to manage student registrations for state SAT with Essay, PSAT 10, and PSAT 8/9 testing.
- [District and school coordinators should have received an](https://www.isbe.net/Documents/SDMS-Email-02.02.24.pdf) email from College Board on Friday, February 2.
- District and school coordinators will log in using their College Board account.
- **Student data became visible in SDMS** *beginning on February 7.*

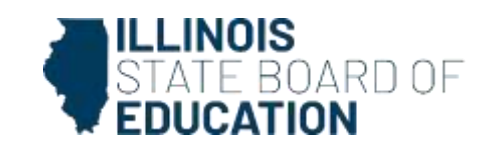

# **How does SDMS interact with other systems?**

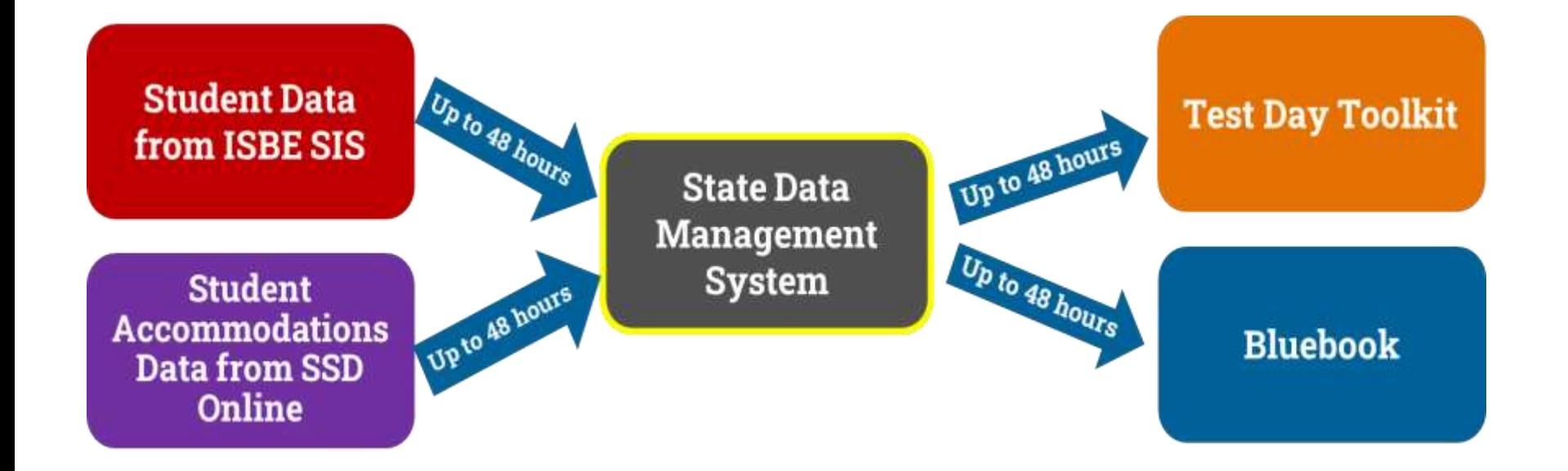

Please view this short presentation to learn more details about [College Board's SDMS.](http://www.isbe.net/Documents/SDMS.pdf)

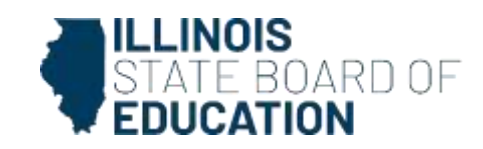

## **Important Note about SDMS: Student Mobility**

- Students who are exited from SIS will remain in SDMS under their former school until a subsequent SIS load moves them to another Illinois school, unless they have completed testing.
- If a student is exited from SIS but **not** enrolled by another Illinois school (e.g., moves out of state, exits to be homeschooled, changes to DLM-AA, etc.), their record will remain in SDMS unless it is *manually deleted* by the District SDMS Coordinator or ISBE staff.
- *Note: You may choose to leave the student in SDMS and simply ignore the record.*

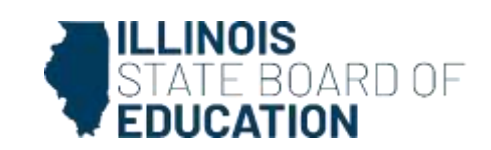

## **Important Note about SDMS: Accommodations**

- Student registrations from ISBE's SIS flow into College Board's SDMS, where they are then matched to existing accommodations in College Board's SSD Online System.
- If accommodations are not matching, only the **SSD Coordinator** can perform a "**force match**" in SDMS.
- If accommodations are showing for a student, but the student would like to waive them all or in part, only the **SSD Coordinator** can "**waive accommodations**" in SDMS.
- [See Services for Students with Disabilities Overview for](https://www.isbe.net/Documents/SSD-Feb-2024.pdf) Coordinators slide deck for details (slides #15-19).

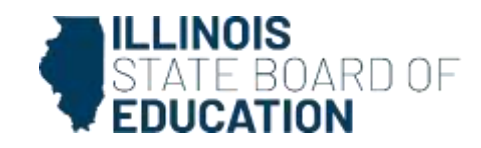

## **SAT with Essay, PSAT 10, and PSAT 8/9 Pre-ID Guidance**

[SAT with Essay, PSAT 10, PSAT 8/9 Pre-ID Information](http://www.isbe.net/Documents/SAT-PSAT-PreID-2024.pdf)

**Student Registrations in College Board's System (Pre-ID)**

- **IMPORTANT: It is critical that SIS enrollments be kept up to date.**
	- o **Is the student actively enrolled?**
	- o **Is the DLM-AA indicator set to "No"?**
	- o **Is the grade level correct?**
	- o **If grade 12, is the student [required to test](https://www.isbe.net/Documents/Grade_12_Testers_Flow_Chart.pdf)?**
	- o **Is the Testing RCDTS in the SAT/PSAT Pre-ID correct?**
- ISBE sends **updates to College Board every Friday until April 19, 2024**.

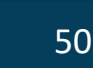

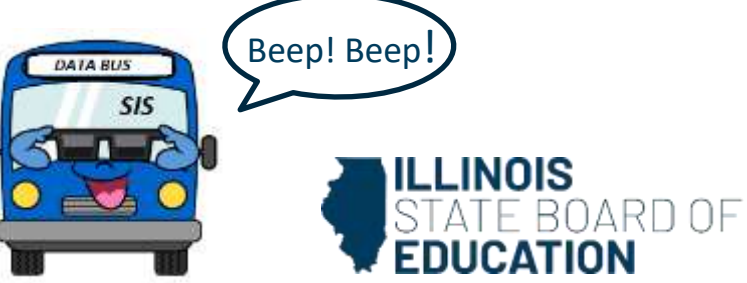

### **SAT with Essay, PSAT 10, and PSAT 8/9**

**Part-Time Students, English Learners, and Foreign Exchange Students**

All students enrolled in SIS and on the SAT/PSAT Pre-ID will be loaded into SDMS, including those who are primarily homeschooled/private school students and enrolled only parttime, English learners and foreign exchange students.

- **Part-time students** are not required to test unless they are receiving instruction in ELA and/or math from the public school. During the corrections window in SIS after testing, part-time students who aren't receiving instruction in ELA and math should be assigned [RNVTA 16](https://www.isbe.net/Documents/reason-no-valid-test-attmpt.pdf) to identify why they did not test. If a part-time student is receiving instruction in *only one assessed content area*, they may take the entire test. Staff must contact ISBE after scores are posted so the content area in which the student does not receive instruction can be suppressed.
- **English learners (ELs)** are required to test, even those with "First Year in a U.S. School" status. EL supports are available for those who may find them helpful (time-and-one half extended time, [translated directions](https://satsuite.collegeboard.org/translated-test-directions), and the use of [approved word-to-word](https://satsuite.collegeboard.org/media/pdf/sat-suite-college-board-approved-dictionaries.pdf) dictionaries).
- **Foreign exchange students** are required to test if they are enrolled in grade 9, 10, or 11.

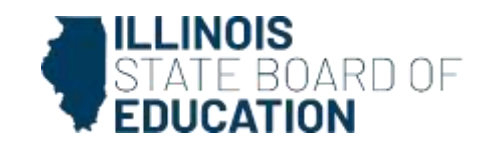

## **SAT with Essay, PSAT 10, and PSAT 8/9 Pre-ID Guidance**

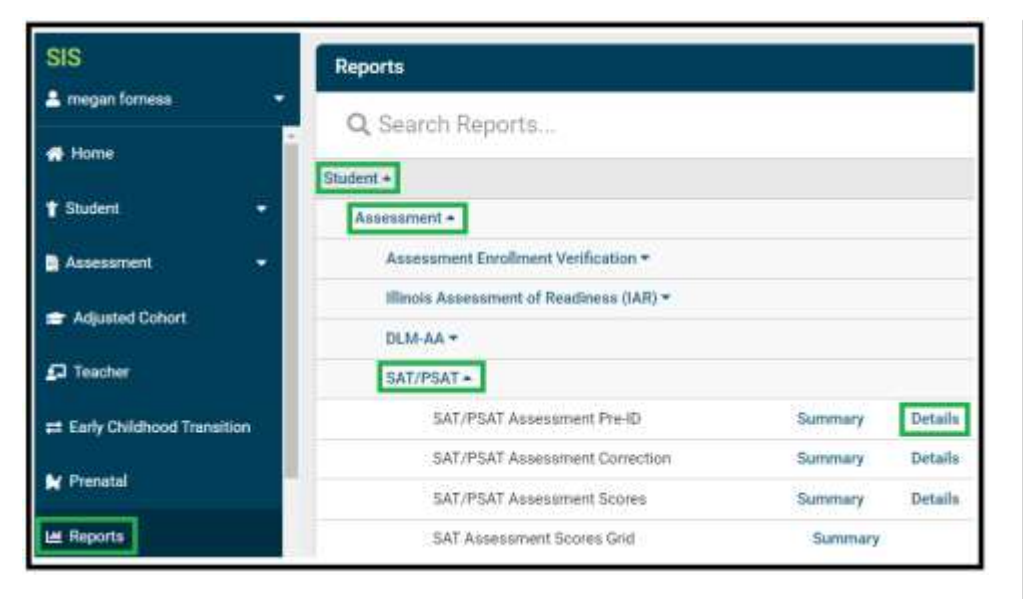

This **flowchart** describes how grade 12 students are included/excluded.

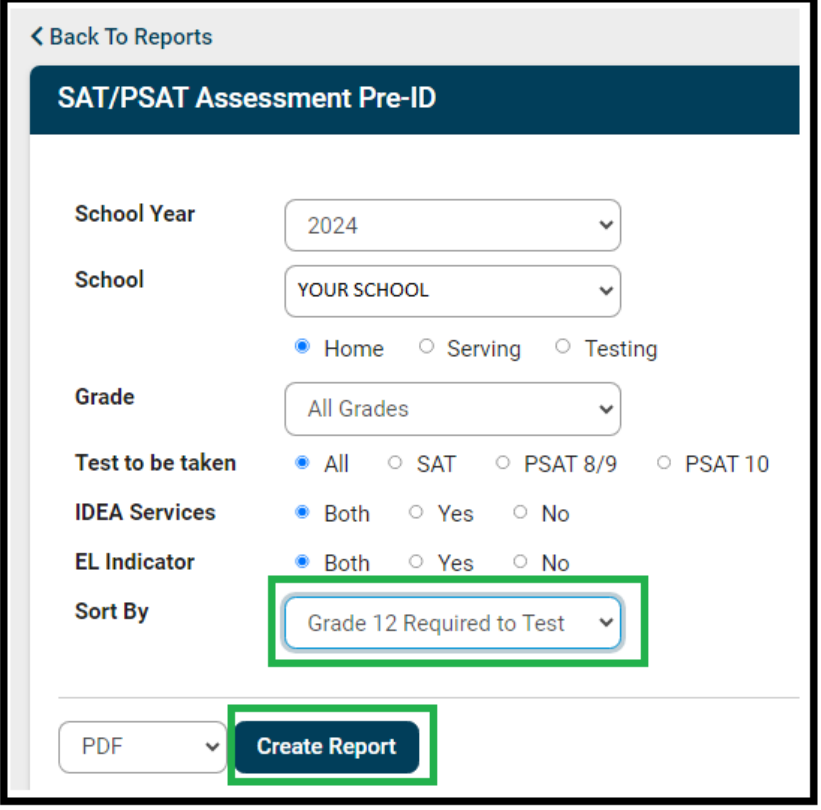

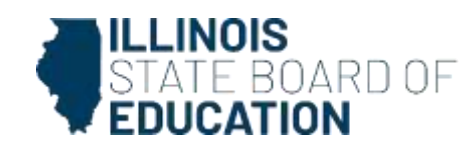

## **SAT with Essay, PSAT 10, and PSAT 8/9 Pre-ID Guidance**

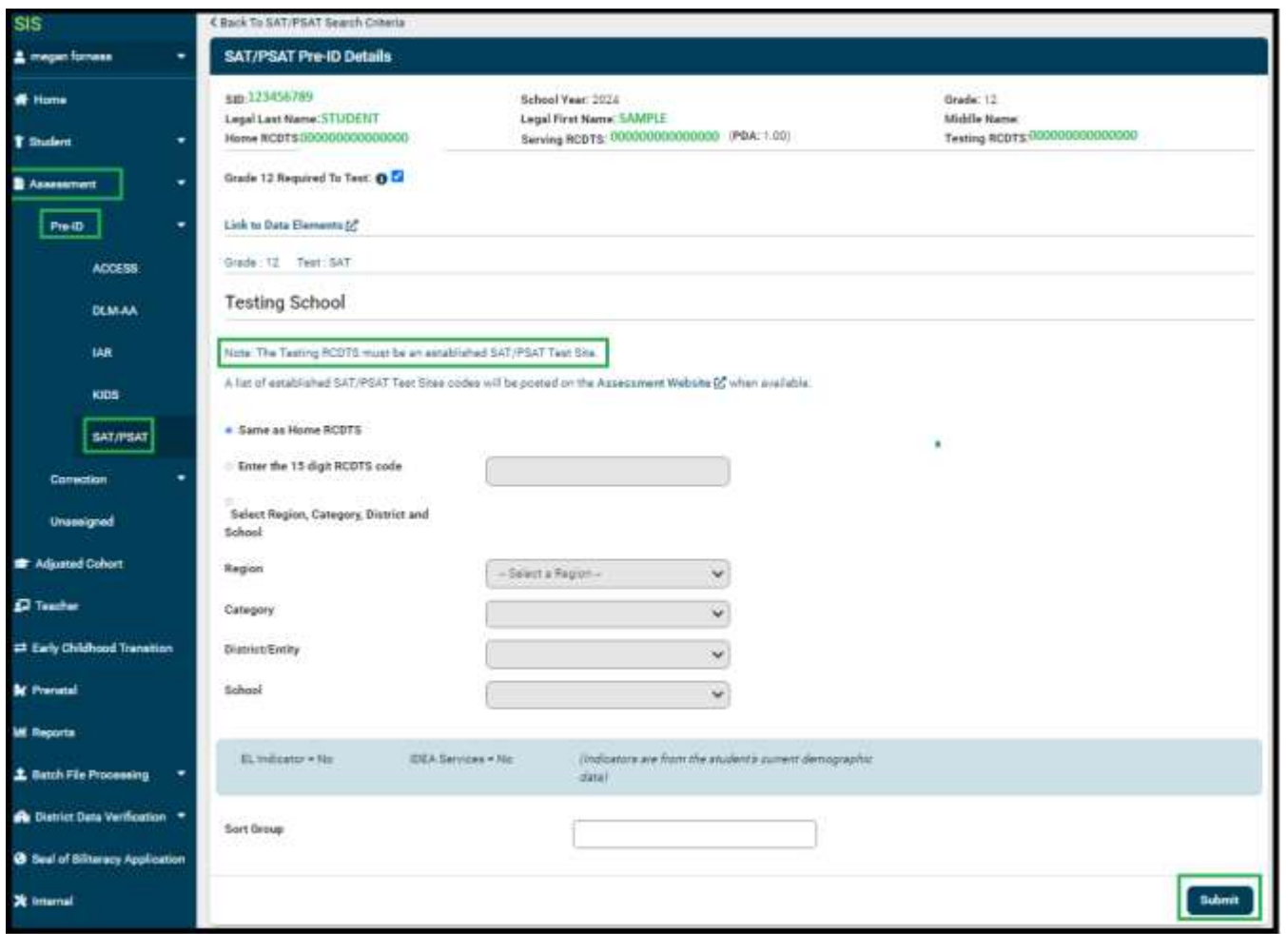

**Note: If a student's Testing School RCDTS is not established for spring 2024, ISBE will change this to the Home School RCDTS so the student will still be registered in College Board's system for testing.**

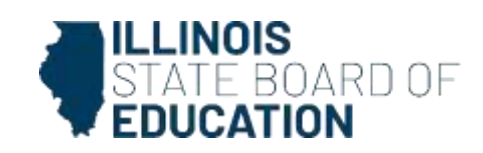

### **General Timeline-Score Release/Data Corrections**

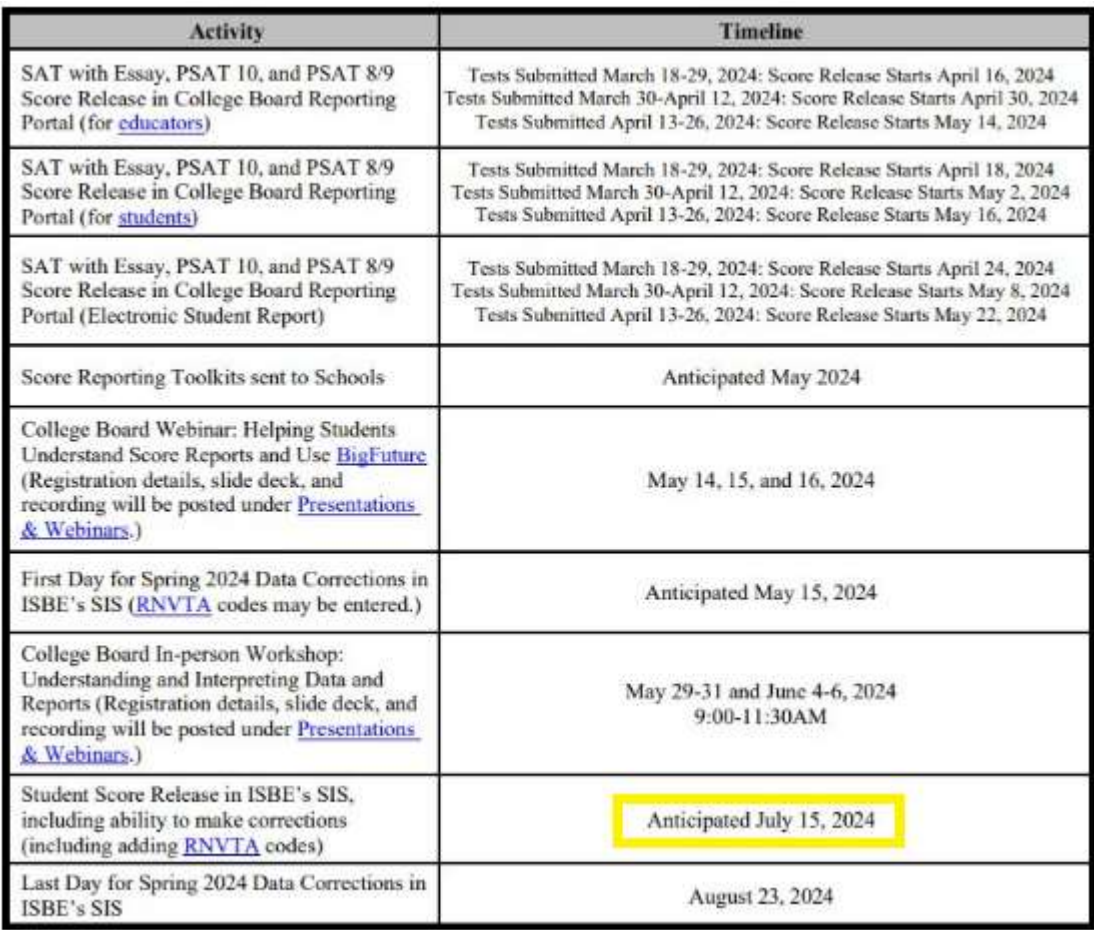

[General Timeline](https://www.isbe.net/Documents/SAT-PSAT-general-timeline-2024.pdf) [Score Release/Corrections](https://www.isbe.net/Documents/SAT-PSAT-general-timeline-2024.pdf)

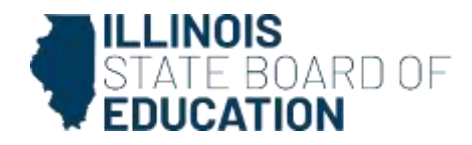

## **Upcoming College Board Webinars**

#### **May 14, 15, and 16, 2024**

**College Board Webinar: Helping Students Understand Their Score Report and BigFuture**

The College Board is excited to provide an overview of the resources available to educators who support students in accessing and understanding SAT with Essay, PSAT 10, and PSAT 8/9 scores. The webinar will also provide an overview of how students can access and utilize College Board's BigFuture college and career planning tools. Educators will be provided tools to access online SAT with Essay, PSAT 10, and PSAT 8/9 score reports and share best practices for how students and families can effectively utilize the data to understand and interpret scores. The webinar will also provide tips on viewing SAT with Essay score sends and leveraging fee waiver benefits, if applicable. Finally, College Board will share suggestions for how to help students use BigFuture to plan for college, pay for college, and explore careers.

[Registration](https://www.isbe.net/Documents/Scores-Workshop-May-2024.pdf)  $\blacktriangleright$ 

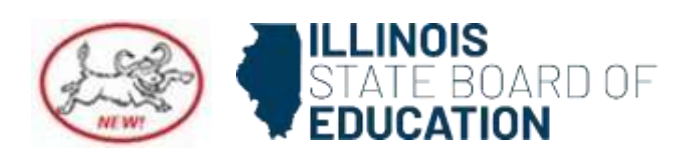

## **Upcoming College Board In-Person Workshops**

#### **May 29, 30, & 31 and June 4, 5, & 6, 2024**

**College Board In-Person Workshops: Understanding and Interpreting SAT with Essay, PSAT 10, and PSAT 8/9 Data and Reports**

The College Board is excited to provide in-person workshops that will assist Illinois educators in reviewing and analyzing SAT with Essay, PSAT 10, and PSAT 8/9 score data from the spring 2024 administration. During the workshop, College Board will work with schools in their online K-12 Assessment Reporting portal to effectively navigate portal features, explain the benefits of report options, and analyze score data. The session will provide tips on how to leverage data to inform instruction. In addition, participants will work though sample questions to better understand the assessment format, score band reporting, and connect to the College Board's Skills Insight document to enhance instruction.

**[Registration](https://www.isbe.net/Documents/Scores-In-Person-Workshop-May-June-2024.pdf)** 

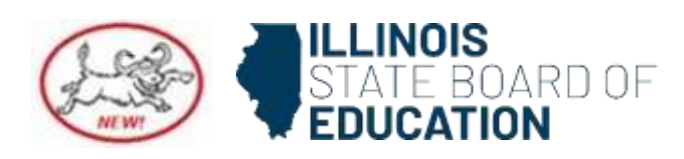

## **Contact Information ISBE Website [SAT with Essay, PSAT 10, PSAT 8/9](http://www.isbe.net/Pages/sat-psat.aspx)**

**Megan Forness: SAT with Essay, PSAT 10, and PSAT 8/9 Coordinator**

**Email: [assessment@isbe.net](mailto:assessment@isbe.net)**

**ISBE Support Phone: 1-866-317-6034 College Board Customer Support Phone: 1-844-688-9995 [Boots on the Ground Team Flyer](https://www.isbe.net/Documents/BOG.pdf)**

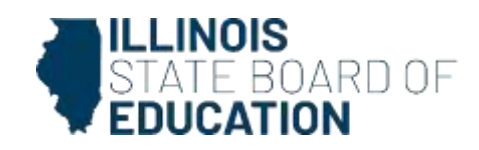

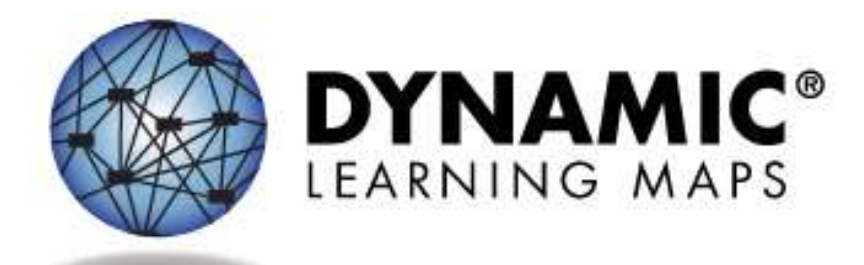

## **Dynamic Learning Maps Alternate Assessment (DLM-AA)**

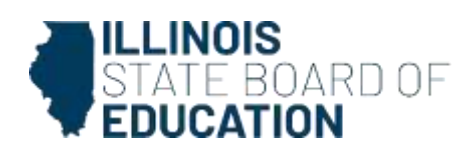

 $\overline{\mathcal{M}}$ 

# **Test Window**

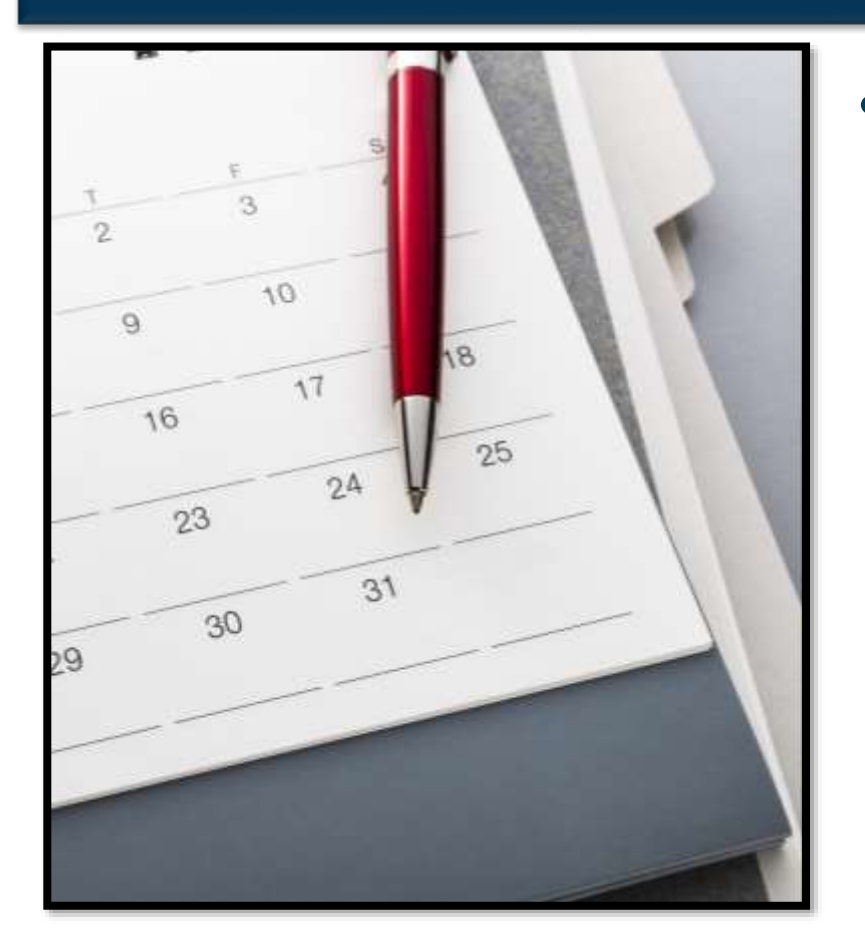

• The Spring 2024 DLM assessment window is open through May 8. – No extensions are given

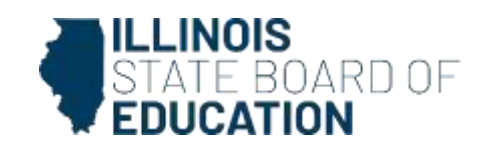

# **Tips for Success for Test Administrators**

- It takes 24 hours for testlets to appear once First Contact Survey is completed.
- Changes to the PNP takes up to 24 hours to refresh.
- Access the TIP page prior to each testlet to gather the materials needed.
- Once a testlet is completed, it takes 10-15 minutes for the next testlet to appear.
- When one testlet finishes for a subject, the student can work on a different subject testlet.
- When finish, close out of Student Portal.

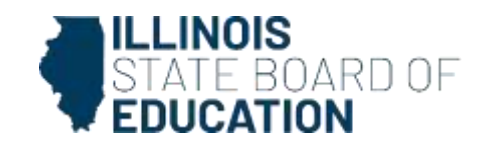

# **Anticipated IEP?**

- The IEP must be in place *before* student can be rostered for the DLM.
- If determination is made, during the test window, that the student should take DLM, contact Assessments for assistance.

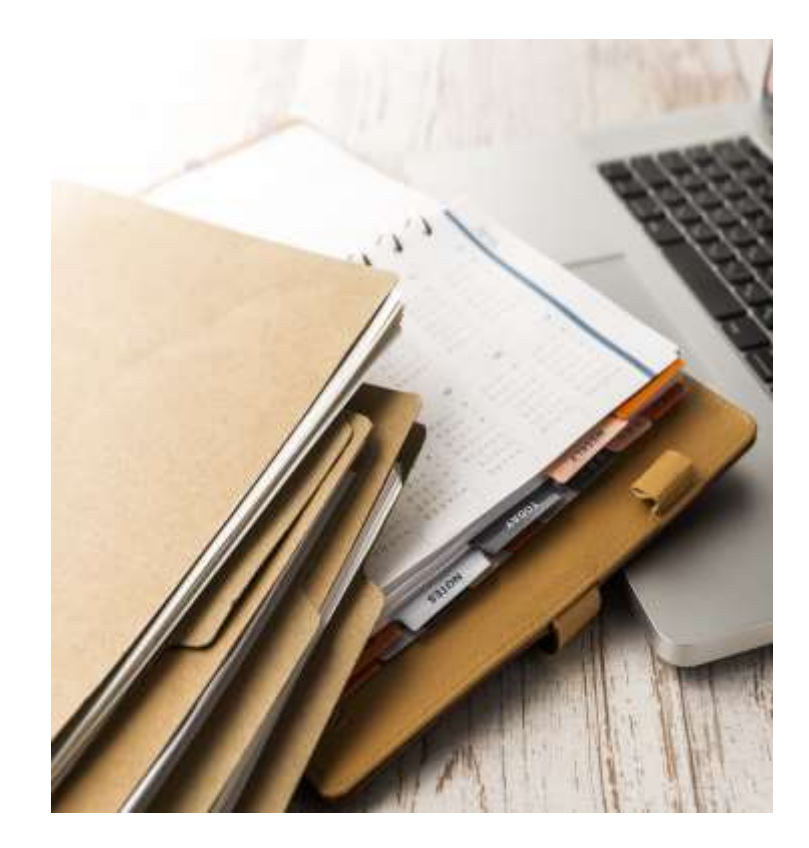

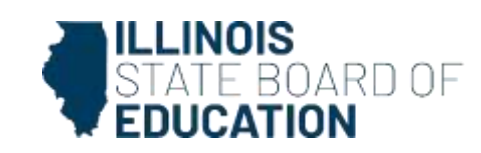

# **Student Moves While Testing**

- If a student begins the assessment and subsequently moves before finishing the [assessment, please contact the Assessments](mailto:assessments@isbe.net) department.
- The student can be transferred to new school without disruption to already-completed testlets.

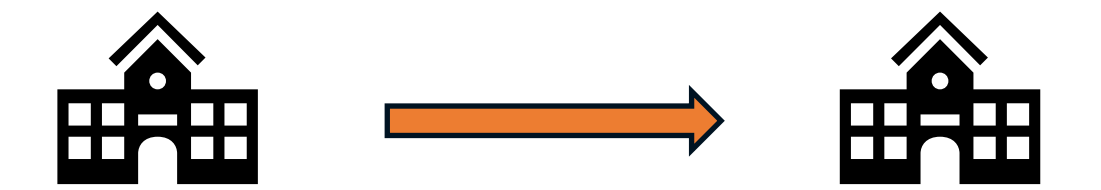

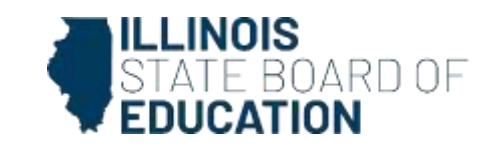

# **Student Uploads to Kite**

- Contact [ISBE Assessments f](mailto:assessment@isbe.net?subject=Upload%20student%20to%20DLM)or assistance in adding, moving or deleting students
- ISBE will be reviewing requests with SIS to ensure that the information is correct
	- o Program indicator is marked yes and RCDTS codes are accurate
- If Kite Educator Portal prompts you as to whether you would like to activate a student's account, select "no" and contact the [Assessments department](mailto:assessment@isbe.net?subject=Upload%20student%20to%20DLM) for assistance.

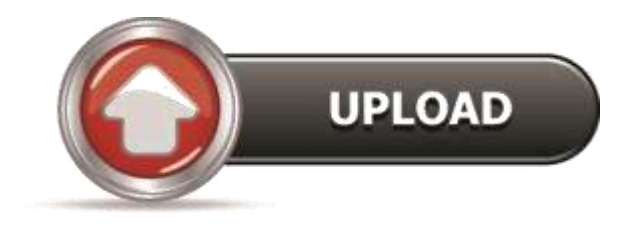

![](_page_62_Picture_6.jpeg)

# **Established Testing Hours**

- To ensure district staff are adhering to the secure testing environment, students should be completing testlets during the established testing hours
	- o Testing hours for the Spring 2024 administration of the DLM-AA are 7:00AM-4:00PM
	- o *A 4/12/2024 report shows 113 testlets have been submitted outside of testing hours.*

![](_page_63_Figure_4.jpeg)

![](_page_63_Picture_5.jpeg)

# **Duration of Assessment Administration**

- Report, dated 4/12/2024, shows 6,597 testlets submitted in less than 60 seconds.
- DLM has determined the average duration for completing the required testlets for each subject for the spring assessment. *This does not include any teacher preparation time needed.*
	- o Refer to the DLM Test [Administration Manual](https://dynamiclearningmaps.org/sites/default/files/documents/Manuals_Blueprints/Test_Administration_Manual_YE_2023-2024.pdf) for more information.

**Table of Average Assessment Duration**

![](_page_64_Picture_141.jpeg)

![](_page_64_Picture_6.jpeg)

# **Teacher Cannot See Testlets**

- Check the following:
	- o Completed security agreement
	- o Successfully completed training
	- o Rosters have been created for ELA, math, and/or science
	- o First Contact Survey has been completed for all students on the teacher's rosters.
		- o 24-hour delay after completion during the testing window

![](_page_65_Picture_7.jpeg)

![](_page_65_Picture_8.jpeg)

# **Student Usernames & Passwords**

- Obtained from Test Management section of Educator Portal
- Teacher won't be able to access if:
	- o They haven't completed training
	- o Student is not rostered to the teacher

![](_page_66_Picture_5.jpeg)

![](_page_66_Picture_6.jpeg)

# **Updating the PNP During Testing**

- Teachers may update the Personal Needs and Preferences Profile of a student, even while administering the assessment.
- See page 40 of the [Educator Portal User](https://dynamiclearningmaps.org/sites/default/files/documents/Manuals_Blueprints/Educator_Portal_User_Guide_2023-2024.pdf)  Guide for instructions on how to do this.

![](_page_67_Picture_3.jpeg)

![](_page_67_Picture_4.jpeg)

# **How to Handle "No Response"**

- All testlets at the lowest linkage levels and a few teacheradministered testlets at higher linkage levels have the "no response" option.
- Not all testlets include "no response" as an option
- If the student does not answer and "no response" is not an option, the teacher should leave the question unanswered.
- Whether answered with "no response" or left unanswered, the question will be scored.

![](_page_68_Picture_5.jpeg)

![](_page_68_Picture_6.jpeg)

# **Red Lock Screen**

![](_page_69_Picture_70.jpeg)

- If a teacher experiences a locked screen while in Kite Student Portal, they need to call DLM support for assistance.
	- DLM will provide a password to unlock the screen.
- Appears on Macs when Student Portal is not closed correctly, or the machine is shut down while Student Portal is still open.
- Contact number for DLM support is 1-855-277-9751

![](_page_69_Picture_6.jpeg)

# **Field Testing**

- If a student is selected for field testing, the testlet(s) must be completed.
	- o Field test results do not impact the student's test score
- If a testlet is available, Student Portal will display a message notifying the student or test administrator about the field test testlet.
- Field test testlets are delivered after the last operational testlet in the subject is completed.

![](_page_70_Figure_5.jpeg)

![](_page_70_Picture_6.jpeg)

**Contact Information ISBE Website [Dynamic Learning Maps Alternate Assessment](https://www.isbe.net/Pages/DLM-AA.aspx) DLM Website [Illinois DLM](https://dynamiclearningmaps.org/illinois)** 

**Pam Hartwig: Dynamic Learning Maps Alternate Assessment Coordinator**

**Email: [assessment@isbe.net](mailto:assessment@isbe.net) DLM Support: [dlm-support@ku.edu](mailto:dlm-support@ku.edu)**

**ISBE Support Phone: 1-866-317-6034 DLM Service Desk Phone: 1-855-277-9751**

![](_page_71_Picture_4.jpeg)
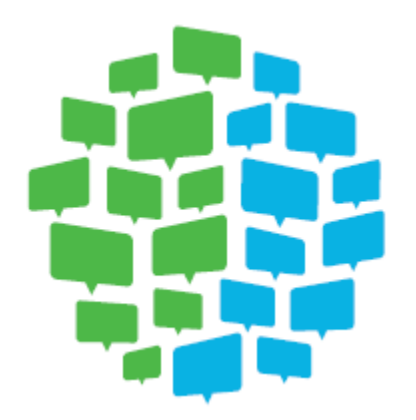

#### **WIDA™/ACCESS**

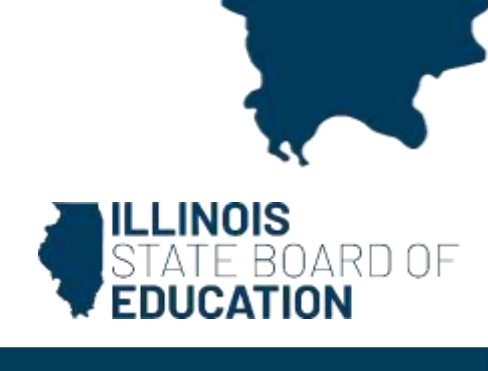

## **WIDA Resources to Communicate ACCESS Scores**

- Customizable [ACCESS for ELLs Parent Letters,](https://nam10.safelinks.protection.outlook.com/?url=https%3A%2F%2Fapp.explore.wisc.edu%2Fe%2Fer%3Fs%3D1427524768%26lid%3D92454%26elqTrackId%3D55A78F433CFF751AD14B12C35E4B8CD9%26elq%3D4dfb8d818349487f90d256042781c9e0%26elqaid%3D49003%26elqat%3D1&data=05%7C02%7Cbpederse%40isbe.net%7C6e2da531dc5149a8958008dc597fb919%7C0364fe8649c64af4b52c335a99e577d1%7C0%7C0%7C638483652322711132%7CUnknown%7CTWFpbGZsb3d8eyJWIjoiMC4wLjAwMDAiLCJQIjoiV2luMzIiLCJBTiI6Ik1haWwiLCJXVCI6Mn0%3D%7C0%7C%7C%7C&sdata=SomYda0ECvN8XvqTgl71xqtQdLjNCmcwWUeVJxkUQxY%3D&reserved=0) available in the same 49 languages as the Individual Student Report
- [ACCESS for ELLs: Understanding your Child's](https://nam10.safelinks.protection.outlook.com/?url=https%3A%2F%2Fapp.explore.wisc.edu%2Fe%2Fer%3Fs%3D1427524768%26lid%3D92453%26elqTrackId%3D1FF6443DB5699ACB6E5923C8AB92414F%26elq%3D4dfb8d818349487f90d256042781c9e0%26elqaid%3D49003%26elqat%3D1&data=05%7C02%7Cbpederse%40isbe.net%7C6e2da531dc5149a8958008dc597fb919%7C0364fe8649c64af4b52c335a99e577d1%7C0%7C0%7C638483652322718157%7CUnknown%7CTWFpbGZsb3d8eyJWIjoiMC4wLjAwMDAiLCJQIjoiV2luMzIiLCJBTiI6Ik1haWwiLCJXVCI6Mn0%3D%7C0%7C%7C%7C&sdata=8xjo7apGQMWtYnrfU%2BweN9f5IipgHjyTrC6R06ksxnM%3D&reserved=0)  Scores flyer for parents
- [ACCESS for ELLs Interpretive Guide for Score](https://nam10.safelinks.protection.outlook.com/?url=https%3A%2F%2Fapp.explore.wisc.edu%2Fe%2Fer%3Fs%3D1427524768%26lid%3D92452%26elqTrackId%3D7426971515DF3E4FEFA0030054239EB7%26elq%3D4dfb8d818349487f90d256042781c9e0%26elqaid%3D49003%26elqat%3D1&data=05%7C02%7Cbpederse%40isbe.net%7C6e2da531dc5149a8958008dc597fb919%7C0364fe8649c64af4b52c335a99e577d1%7C0%7C0%7C638483652322725716%7CUnknown%7CTWFpbGZsb3d8eyJWIjoiMC4wLjAwMDAiLCJQIjoiV2luMzIiLCJBTiI6Ik1haWwiLCJXVCI6Mn0%3D%7C0%7C%7C%7C&sdata=Z1xnE2flxNfaRiSqimRCeRartX%2FM6oJVJ2AAx3WI%2Bpk%3D&reserved=0)  Reports for educators
- Find more on [ACCESS for ELLs Scores and](https://nam10.safelinks.protection.outlook.com/?url=https%3A%2F%2Fapp.explore.wisc.edu%2Fe%2Fer%3Fs%3D1427524768%26lid%3D92451%26elqTrackId%3D527203E2DAD50D8148F666D57ED1449E%26elq%3D4dfb8d818349487f90d256042781c9e0%26elqaid%3D49003%26elqat%3D1&data=05%7C02%7Cbpederse%40isbe.net%7C6e2da531dc5149a8958008dc597fb919%7C0364fe8649c64af4b52c335a99e577d1%7C0%7C0%7C638483652322734166%7CUnknown%7CTWFpbGZsb3d8eyJWIjoiMC4wLjAwMDAiLCJQIjoiV2luMzIiLCJBTiI6Ik1haWwiLCJXVCI6Mn0%3D%7C0%7C%7C%7C&sdata=rhgfCGZJ2nLi1oWGuyvzQgE4zfZnzFqTER9FrHaK9L4%3D&reserved=0) Reports resources page

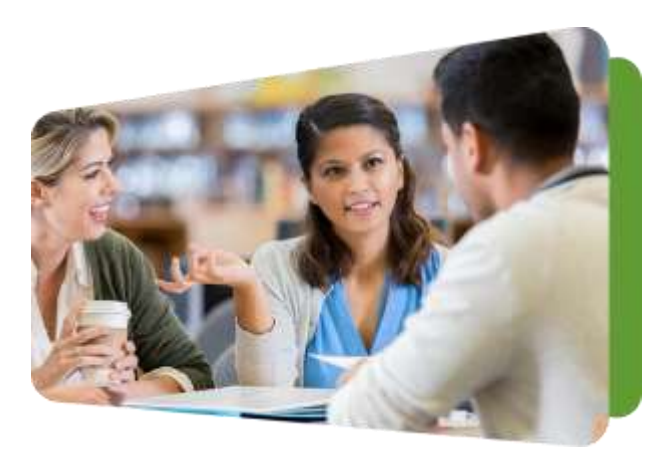

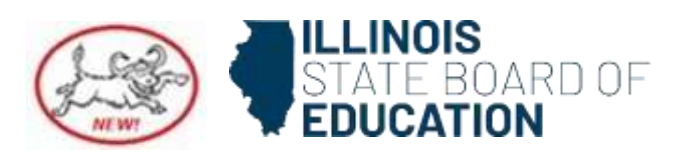

#### **Marco Dale in Action Focus Bulletin**

#### WIDA's [latest Focus Bulletin,](https://nam10.safelinks.protection.outlook.com/?url=https%3A%2F%2Fapp.explore.wisc.edu%2Fe%2Fer%3Fs%3D1427524768%26lid%3D92455%26elqTrackId%3DEA43DF670EB7FBD355D19F5C30BB31CB%26elq%3D4dfb8d818349487f90d256042781c9e0%26elqaid%3D49003%26elqat%3D1&data=05%7C02%7Cbpederse%40isbe.net%7C6e2da531dc5149a8958008dc597fb919%7C0364fe8649c64af4b52c335a99e577d1%7C0%7C0%7C638483652322756291%7CUnknown%7CTWFpbGZsb3d8eyJWIjoiMC4wLjAwMDAiLCJQIjoiV2luMzIiLCJBTiI6Ik1haWwiLCJXVCI6Mn0%3D%7C0%7C%7C%7C&sdata=IhMcMVXyuiTzNe5NP6%2B3ACqel5ZtHeTaiaDfhbjyLMc%3D&reserved=0)

*Keeping the Conversation Going: The Role of Interaction in Language Development*, explores interaction and its connection to multiliteracies and the Marco DALE modes of communication and language expectations. It's available in both English and Spanish.

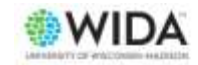

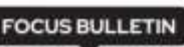

March 2024

**KEEPING THE CONVERSATION GOING:** The Role of Interaction in Language Development

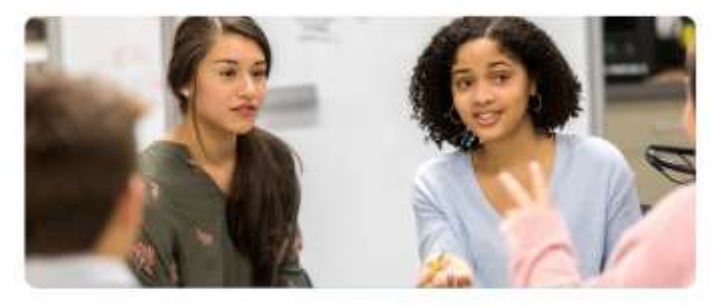

What do you gain by talking and exchanging ideas and questions with other people? How can you deepen your understanding of a topic with the use of multimodal texts alongside interactions? Our lives complement each other in many ways, to the point that we depend on interactions with others to exchange ideassomething we accomplish through different forms of communication and situations. The role of interactionis of great importance in schools, where bi/multilingual learners exchange ideas and contribute to a community of learners that includes a wealth of knowledge from families and communities.

Interaction is the exchange of ideas with others through different forms of communication and situations It includes multimodal communications. which are expressed through various. modalities such as wilting, graphics. and images, among others.

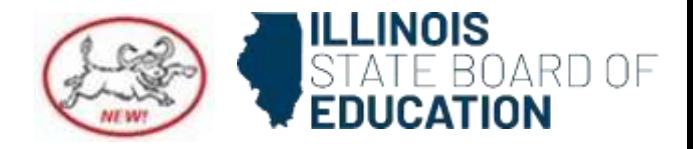

### **WIDA ELD Standards Digital Explorer**

[Use the WIDA ELD Standards Framework,](https://nam10.safelinks.protection.outlook.com/?url=https%3A%2F%2Fapp.explore.wisc.edu%2Fe%2Fer%3Fs%3D1427524768%26lid%3D91845%26elqTrackId%3D01124AC050884F06B26FC653F8F12849%26elq%3D52b6f69e0f604865a75ac04bf53963aa%26elqaid%3D48725%26elqat%3D1&data=05%7C02%7Cbpederse%40isbe.net%7C2cfddb93723547fef93f08dc57d022f8%7C0364fe8649c64af4b52c335a99e577d1%7C0%7C0%7C638481798656776182%7CUnknown%7CTWFpbGZsb3d8eyJWIjoiMC4wLjAwMDAiLCJQIjoiV2luMzIiLCJBTiI6Ik1haWwiLCJXVCI6Mn0%3D%7C0%7C%7C%7C&sdata=s0hak7aTzuzyxWDow5jsqj10EiYv677dVQ2crvgzSnE%3D&reserved=0)  2020 Digital Explorer to quickly and easily reference grade-level cluster Language Expectations and Proficiency Level Descriptors (PLDs).

This website serves as a digital database of the WIDA English Language Development (ELD) Standards Framework. It categorizes Language Expectations in two ways: by ELD standard statement and grade-level cluster, and by Key Language Use and communication mode. Proficiency Level Descriptors (PLDs) can be explored by gradelevel cluster and communication mode.

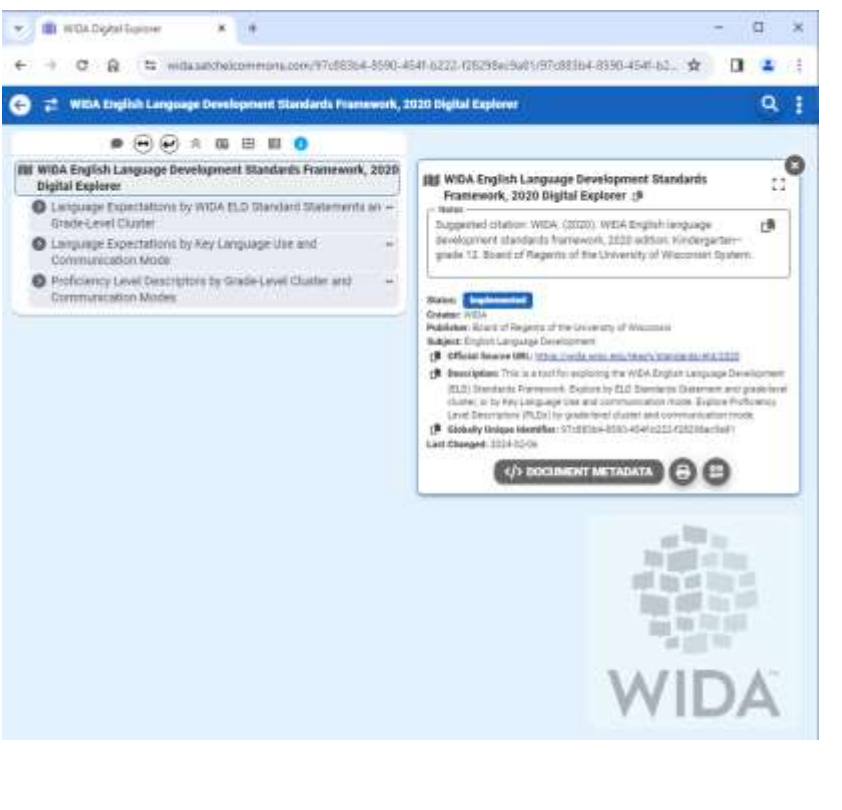

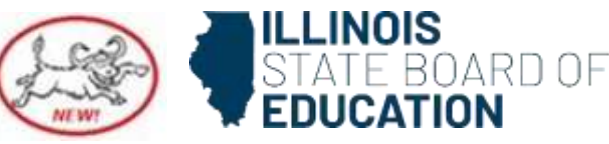

# **Contact Information**

**ISBE Website [ACCESS/Alternate ACCESS](https://www.isbe.net/Pages/AccessforELL.aspx) WIDA Public Website [Illinois WIDA Public Site](https://wida.wisc.edu/) WIDA AMS [Illinois WIDA AMS](https://www.drcedirect.com/all/eca-portal-v2-ui/#/login) WIDA Secure Portal [Illinois WIDA Secure Portal](https://portal.wida.us/IDP/Account/Login?ReturnUrl=%2Fconnect%2Fauthorize%2Fcallback%3Fclient_id%3DSecurePortal2%26redirect_uri%3Dhttps%253A%252F%252Fportal.wida.us%252Fclient%252Fsignin-oidc%26response_type%3Dcode%26scope%3Dopenid%2520profile%2520wida_idp%26state%3D09c5d2a6babd4a2288bfe08f617b83ca%26code_challenge%3DDmUDlMo_utiofO_HxB2S7ia_Vf6et7rvjc-JBawgT2A%26code_challenge_method%3DS256%26response_mode%3Dquery)**

**Barry Pedersen: WIDA ACCESS/Alternate ACCESS-Assessment Coordinator Lauren Ligammari: ACCESS/Alternate Access-Multilingual**

**Email [assessment@isbe.net](mailto:assessment@isbe.net) WIDA Support: [help@wida.us](mailto:help@wida.us) DRC Support: [wida@datarecognitioncorp.com](mailto:wida@datarecognitioncorp.com)**

**ISBE Support Phone: 1-866-317-6034 WIDA Secure Portal/Public Site Phone: 1-866-276-7735 WIDA AMS (DRC) Phone: 1-855-787-9615**

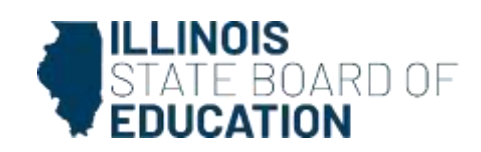

#### **Upcoming Assessment Update Webinars**

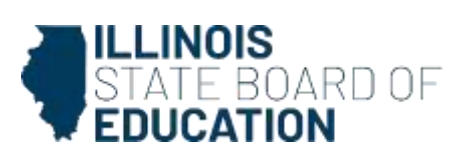

50

### **Webinar Dates/Times**

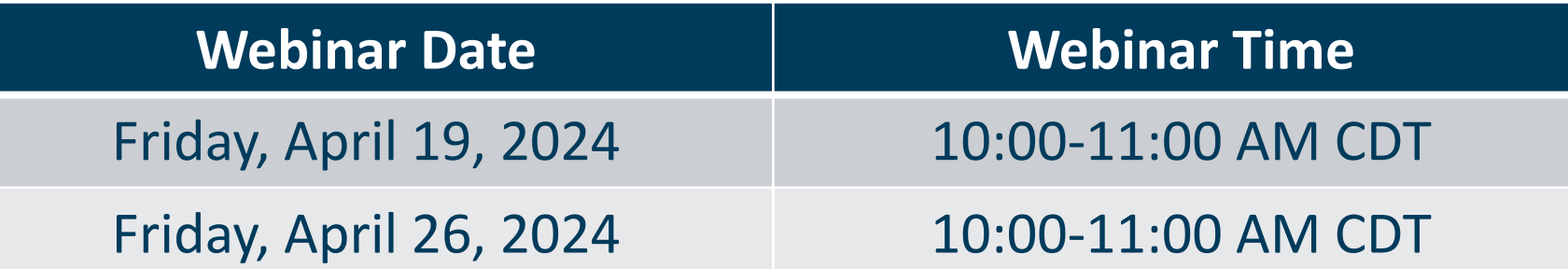

Registration links for upcoming webinars and archived recordings and PDF presentations of past webinars are available on the [Assessment Communications webpage](https://www.isbe.net/Pages/Assessment-Communications.aspx) under "Presentations and Webinars."

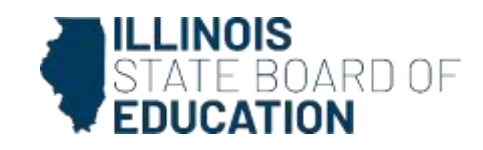

#### **Contact Information Listserv**

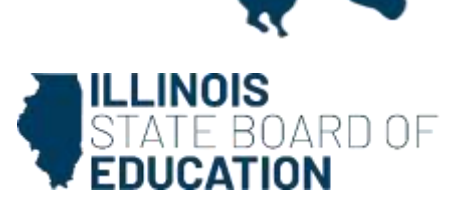

#### **Contact Information**

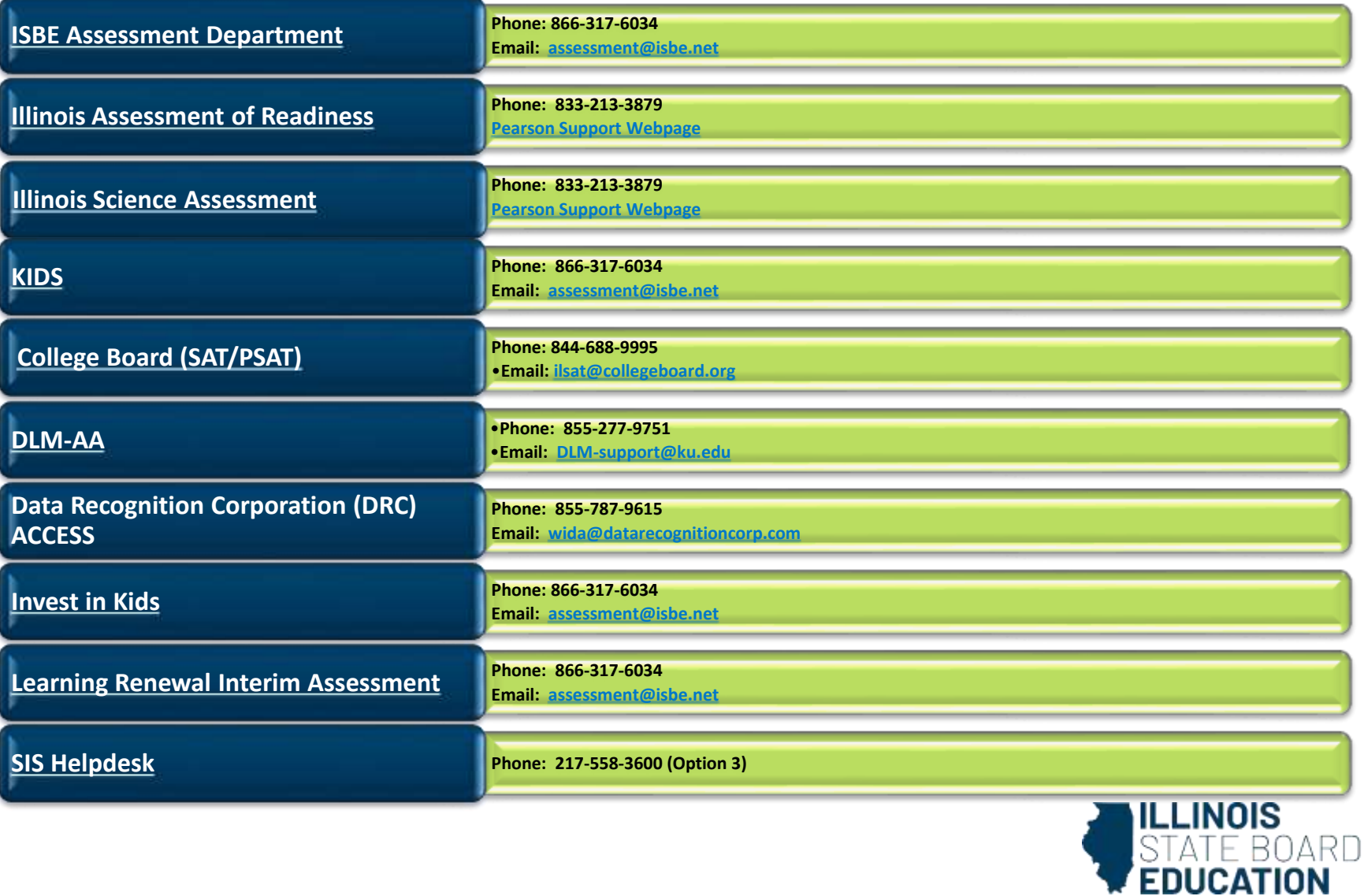

OF

#### **Listserv**

- Join our listserv to receive the monthly newsletter.
- Join other listservs at the same time.
- [https://www.isbe.net/](https://www.isbe.net/subscribe) subscribe

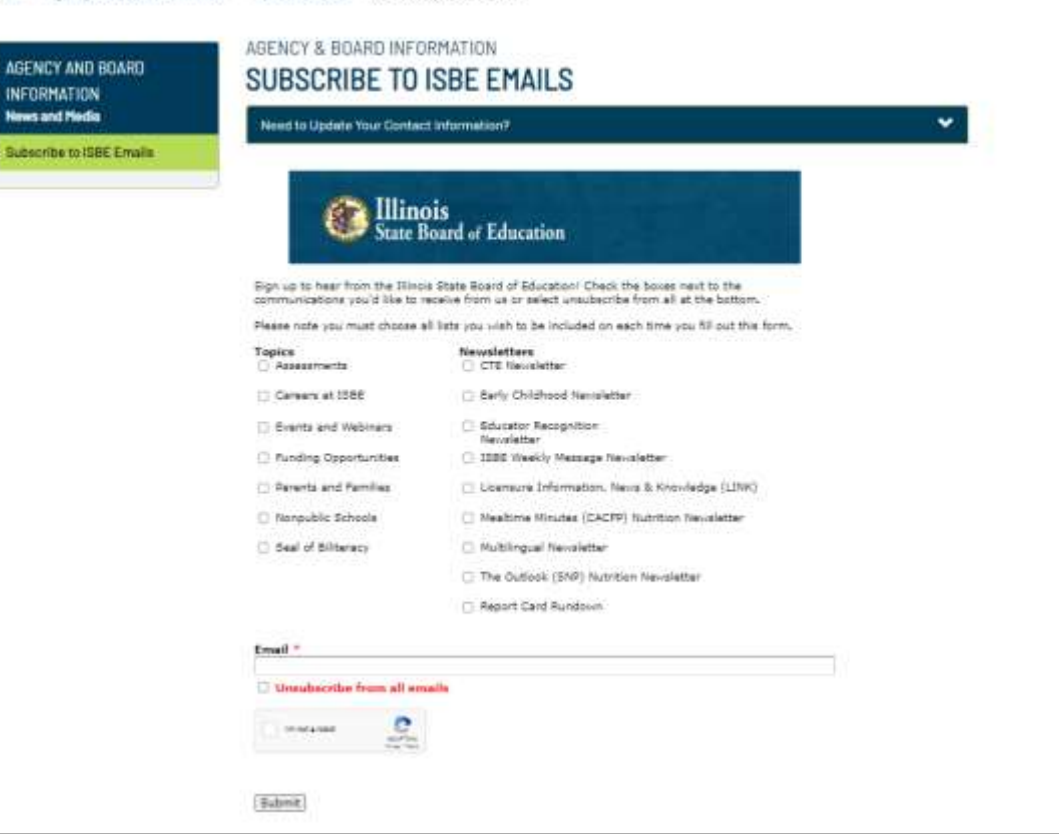

A > Apency and Board Information > News and Hedia > Subscribe to ISBE Emails

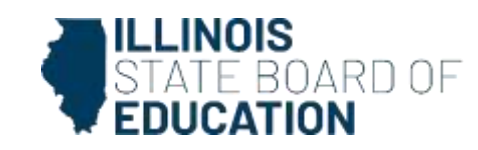

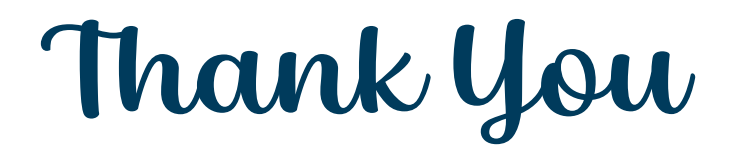

Next Webinar: April 19, 2024 10-11 am

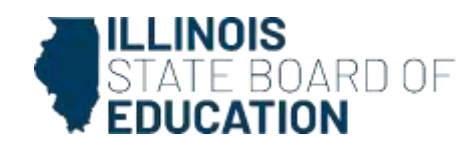